## Fujitsu SPARC M12 and Fujitsu M10/SPARC M10

**RCIL User Guide** 

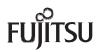

Manual Code: C120-E718-09EN January 2023

#### Copyright © 2007, 2023, Fujitsu Limited. All rights reserved.

Oracle and/or its affiliates provided technical input and review on portions of this material.

Oracle and/or its affiliates and Fujitsu Limited each own or control intellectual property rights relating to products and technology described in this document, and such products, technology and this document are protected by copyright laws, patents, and other intellectual property laws and international treaties.

This document and the product and technology to which it pertains are distributed under licenses restricting their use, copying, distribution, and decompilation. No part of such product or technology, or of this document, may be reproduced in any form by any means without prior written authorization of Oracle and/or its affiliates and Fujitsu Limited, and their applicable licensors, if any. The furnishings of this document to you does not give you any rights or licenses, express or implied, with respect to the product or technology to which it pertains, and this document does not contain or represent any commitment of any kind on the part of Oracle or Fujitsu Limited or any affiliate of either of them. This document and the product and technology described in this document may incorporate third-party intellectual property copyrighted by and/or licensed from the suppliers to Oracle and/or its affiliates and Fujitsu Limited, including software and font technology.

Per the terms of the GPL or LGPL, a copy of the source code governed by the GPL or LGPL, as applicable, is available upon request by the End User. Please contact Oracle and/or its affiliates or Fujitsu Limited. This distribution may include materials developed by third parties. Parts of the product may be derived from Berkeley BSD systems, licensed from the University of California.

UNIX is a registered trademark of The Open Group.

Oracle and Java are registered trademarks of Oracle and/or its affiliates.

Fujitsu and the Fujitsu logo are registered trademarks of Fujitsu Limited.

SPARC Enterprise, SPARC64, SPARC64 logo and all SPARC trademarks are trademarks or registered trademarks of SPARC International, Inc. in the United States and other countries and used under license.

Other names may be trademarks of their respective owners.

If this is software or related documentation that is delivered to the U.S. Government or anyone licensing it on behalf of the U.S. Government, the following notice is applicable: U.S. GOVERNMENT END USERS: Oracle programs, including any operating system, integrated software, any programs installed on the hardware, and/or documentation, delivered to U.S. Government end users are "commercial computer software" pursuant to the applicable Federal Acquisition Regulation and agency-specific supplemental regulations. As such, use, duplication, disclosure, modification, and adaptation of the programs, including any operating system, integrated software, any programs installed on the hardware, and/or documentation, shall be subject to license terms and license restrictions applicable to the programs. No other rights are granted to the U.S. Government.

Disclaimer: The only warranties granted by Oracle and Fujitsu Limited, and/or any affiliate in connection with this document or any product or technology described herein are those expressly set forth in the license agreement pursuant to which the product or technology is provided.

EXCEPT AS EXPRESSLY SET FORTH IN SUCH AGREEMENT, ORACLE OR FUJITSU LIMITED, AND/OR THEIR AFFILIATES MAKE NO REPRESENTATIONS OR WARRANTIES OF ANY KIND (EXPRESS OR IMPLIED) REGARDING SUCH PRODUCT OR TECHNOLOGY OR THIS DOCUMENT, WHICH ARE ALL PROVIDED AS IS, AND ALL EXPRESS OR IMPLIED CONDITIONS, REPRESENTATIONS AND WARRANTIES, INCLUDING WITHOUT LIMITATION ANY IMPLIED WARRANTY OF MERCHANTABILITY, FITNESS FOR A PARTICULAR PURPOSE OR NONINFRINGEMENT, ARE DISCLAIMED, EXCEPT TO THE EXTENT THAT SUCH DISCLAIMERS ARE HELD TO BE LEGALLY INVALID. Unless otherwise expressly set forth in such agreement, to the extent allowed by applicable law, in no event shall Oracle or Fujitsu Limited, and/or any of their affiliates have any liability to any third party under any legal theory for any loss of revenues or profits, loss of use or data, or business interruptions, or for any indirect, special, incidental or consequential damages, even if advised of the possibility of such damages.

DOCUMENTATION IS PROVIDED "AS IS" AND ALL EXPRESS OR IMPLIED CONDITIONS, REPRESENTATIONS AND WARRANTIES, INCLUDING ANY IMPLIED WARRANTY OF MERCHANTABILITY, FITNESS FOR A PARTICULAR PURPOSE OR NON-INFRINGEMENT, ARE DISCLAIMED, EXCEPT TO THE EXTENT THAT SUCH DISCLAIMERS ARE HELD TO BE LEGALLY INVALID.

#### Copyright © 2007, 2023, Fujitsu Limited. Tous droits réservés.

Oracle et/ou ses affiliés ont fourni et vérifié des données techniques de certaines parties de ce composant.

Oracle et/ou ses affiliés et Fujitsu Limited détiennent et contrôlent chacun des droits de propriété intellectuelle relatifs aux produits et technologies décrits dans ce document. De même, ces produits, technologies et ce document sont protégés par des lois sur le droit d'auteur, des brevets, et d'autres lois sur la propriété intellectuelle et des traités internationaux. Ce document, le produit et les technologies afférents sont exclusivement distribués avec des licences qui en restreignent l'utilisation, la copie, la distribution et la décompilation. Aucune partie de ce produit, de ces technologies ou de ce document ne peut être reproduite sous quelque forme que ce soit, par quelque moyen que ce soit, sans l'autorisation écrite préalable d'Oracle et/ou ses affiliés et de Fujitsu Limited, et de leurs éventuels concédants de licence. Ce document, bien qu'il vous ait été fourni, ne vous confère aucun droit et aucune licence, exprès ou tacites, concernant le produit ou la technologie saffiliées de l'une ou l'autre entité.

Ce document, ainsi que les produits et technologies qu'il décrit, peuvent inclure des droits de propriété intellectuelle de parties tierces protégés par le droit d'auteur et/ou cédés sous licence par des fournisseurs à Oracle et/ou ses sociétés affiliées et Fujitsu Limited, y compris des logiciels et des technologies relatives aux polices de caractères.

Conformément aux conditions de la licence GPL ou LGPL, une copie du code source régi par la licence GPL ou LGPL, selon le cas, est disponible sur demande par l'Utilisateur Final. Veuillez contacter Oracle et/ou ses affiliés ou Fujitsu Limited. Cette distribution peut comprendre des composants développés par des parties tierces. Des parties de ce produit pourront être dérivées des systèmes Berkeley BSD licenciés par l'Université de Californie.

UNIX est une marque déposée de The OpenGroup.

Oracle et Java sont des marques déposées d'Oracle Corporation et/ou de ses affiliés.

Fujitsu et le logo Fujitsu sont des marques déposées de Fujitsu Limited.

SPARC Enterprise, SPARC64, le logo SPARC64 et toutes les marques SPARC sont utilisées sous licence et sont des marques déposées de SPARC International, Inc., aux Etats-Unis et dans d'autres pays.

Tout autre nom mentionné peut correspondre à des marques appartenant à leurs propriétaires respectifs.

Si ce logiciel, ou la documentation qui l'accompagne, est concédé sous licence au Gouvernement des Etats-Unis, ou à toute entité qui délivre la licence de ce logiciel ou l'utilise pour le compte du Gouvernement des Etats-Unis, la notice suivante s'applique :

U.S. GOVERNMENT END USERS: Oracle programs, including any operating system, integrated software, any programs installed on the hardware, and/or documentation, delivered to U.S. Government end users are "commercial computer software" pursuant to the applicable Federal Acquisition Regulation and agency-specific supplemental regulations. As such, use, duplication, disclosure, modification, and adaptation of the programs, including any operating system, integrated software, any programs installed on the hardware, and/or documentation, shall be subject to license terms and license restrictions applicable to the programs. No other rights are granted to the U.S. Government.

Avis de non-responsabilité : les seules garanties octroyées par Oracle et Fujitsu Limited et/ou toute société affiliée de l'une ou l'autre entité en rapport avec ce document ou tout produit ou toute technologie décrits dans les présentes correspondent aux garanties expressément stipulées dans le contrat de licence régissant le produit ou la technologie fournis. SAUF MENTION CONTRAIRE EXPRESSEMENT STIPULEE AU DIT CONTRAT, ORACLE OU FUJITSU LIMITED ET/OU LES SOCIETES AFFILIEES A L'UNE OU L'AUTRE ENTITE DECLINENT TOUT ENCAGEMENT OU GARANTIE, QUELLE QU'EN SOIT LA NATURE (EXPRESSE OU IMPLICITE) CONCERNANT CE PRODUIT, CETTE TECHNOLOGIE OU CE DOCUMENT, LESQUELS SONT FOURNIS EN L'ETAT. EN OUTRE, TOUTES LES CONDITIONS, DECLARATIONS ET GARANTIES EXPRESSES OU TACITES, Y COMPRIS NOTAMMENT TOUTE GARANTIE IMPLICITE RELATIVE A LA QUALITE MARCHANDE, A L'APTITUDE A UNE UTILISATION PARTICULIERE OU A L'ABSENCE DE CONTREFACON, SONT EXCLUES, DANS LA MESURE AUTORISEE PAR LA LOI APPLICABLE. Sauf mention contraire expressément stipulée dans ce contrat, dans la mesure autorisée par la loi applicable, en aucun cas Oracle ou Fujitsu Limited et/ou l'une ou l'autre de leurs sociétés affiliés en esuraient être tenues responsables envers une quelconque partie tierce, sous quelque théorie juridique que ce soit, de tout manque à gagner ou de perte de profit, de problèmes d'utilisation ou de perte de données, ou d'interruptions d'activités, ou de tout dommage indirect, spécial, secondaire ou consécutif, même si ces entités ont été préalablement informées d'une telle éventualité. LA DOCUMENTATION EST FOURNIE TEN L'ETAT' ET TOUTE AUTRE CONDITION, DECLARATION ET GARANTIE, EST FORMELLEMENT EXCLUE, DANS LA MESURE AUTORISEE PAR LA LOI APPLICARTE, EXPRESSE OU TACITE, EST FORMELLEMENT EXCLUE, DANS LA MESURE AUTORISE PAR LA LOI CONSCUMENT TOUTE GARANTIE EVELES autres autoint été préalablement informées d'une telle éventualité. LA DOCUMENTATION EST FOURNIE "EN L'ETAT' ET TOUTE AUTRE CONDITION, DECLARATION ET GARANTIE, EST PORMELLEMENT EXCLUE, DANS LA MES

### Contents

| Preface | v     |                                                               |
|---------|-------|---------------------------------------------------------------|
| Chapter | 1 Ov  | erview of the Remote Power Management Function of SPARC       |
|         | M1    | 2 and SPARC M10 1                                             |
| 1.1     | Abou  | t the Remote Power Management Function for SPARC M12 and      |
|         | SPAR  | C M10 1                                                       |
| 1.2     | Unde  | rstanding the Forms of Connection for Remote Power            |
|         | Mana  | gement 3                                                      |
| 1.3     | Remo  | te Power Management Mechanism 5                               |
| Chapter | 2 Bas | sic Flow for Configuring Remote Power Management 9            |
| 2.1     | Befor | e Configuring Remote Power Management 9                       |
| 2.2     | Steps | for Configuring Remote Power Management 9                     |
|         | 2.2.1 | Creating a Management File 9                                  |
|         | 2.2.2 | Enabling/Disabling the IPMI Service Used for the Remote Power |
|         |       | Management Function 11                                        |
|         | 2.2.3 | Checking the Remote Power Management Settings 12              |
|         | 2.2.4 | Initializing the Remote Power Management Settings 12          |
|         | 2.2.5 | Enabling/Disabling the Remote Power Management Function       |
|         |       | 12                                                            |
|         | 2.2.6 | Setting a Remote Power Management Group 12                    |
|         | 2.2.7 | Acquiring the setting information on a remote power           |
|         |       | management group 13                                           |

#### Chapter 3 Examples of Remote Power Management Configuration 15

- 3.1 Configuring the Remote Power Management for the First Time 15
  - 3.1.1 System That is Configured with a Host Node and an I/O Node 16
  - 3.1.2 System That is Configured with a Host Node and a Remote Power Distribution Unit 28
  - 3.1.3 System That is Configured with Multiple Host Nodes and a Remote Power Distribution Unit 36
  - 3.1.4 System That is Configured with Host Nodes, in Which Physical Partitions (PPARs) are Specified as Subnodes, and a Remote Power Distribution Unit 43
  - 3.1.5 System in Which Multiple Remote Power Management Groups are Set 50
- 3.2 Adding or Removing a Node in an Existing Remote Power Management Group 59
  - 3.2.1 Adding an I/O Node 59
  - 3.2.2 Adding a Host Node 64
  - 3.2.3 Removing an I/O Node 69
  - 3.2.4 Removing a Host Node 73
- 3.3 Maintaining an I/O Node 78
  - 3.3.1 Maintaining an ETERNUS 78

#### Preface

This document provides information on the Remote Cabinet Interface over LAN (referred to below as RCIL) function used to manage the power supply of I/O devices from SPARC M12 and SPARC M10 from Fujitsu, such as the Fujitsu storage system ETERNUS.

It is recommend to read the *Fujitsu SPARC M12 and Fujitsu M10/SPARC M10 System Operation and Administration Guide* to better understand the contents of this document.

Fujitsu M10 is sold as SPARC M10 Systems by Fujitsu in Japan. Fujitsu M10 and SPARC M10 Systems are identical products.

This preface includes the following sections:

- Audience
- Related Documentation
- Safety Precautions
- Text Conventions
- Syntax of the Command Line Interface (CLI)
- Document Feedback

#### Audience

This document is designed for system administrators with advanced knowledge of computer networks and Oracle Solaris.

### **Related Documentation**

All documents for your server are available online at the following locations.

- Sun Oracle software-related documents (Oracle Solaris, etc.) https://docs.oracle.com/en/
- Fujitsu documents Global site

https://www.fujitsu.com/global/products/computing/servers/unix/sparc/downloads/manuals/

Japanese site

https://www.fujitsu.com/jp/products/computing/servers/unix/sparc/downloads/ manual/

For a system using the SPARC M12, see the manuals listed in "Documentation Related to the SPARC M12."

For a system using the SPARC M10, see the manuals listed in "Documentation Related to the SPARC M10."

Documentation Related to the SPARC M12

| Manual Names (*1)                                                                       |  |
|-----------------------------------------------------------------------------------------|--|
| Fujitsu SPARC M12 Product Notes                                                         |  |
| Fujitsu SPARC M12 Quick Guide                                                           |  |
| Fujitsu SPARC M12 Getting Started Guide (*2)                                            |  |
| Fujitsu SPARC M12 and Fujitsu M10/SPARC M10 Important Legal and Safety Information (*2) |  |
| Fujitsu SPARC M12 and Fujitsu M10/SPARC M10 Safety and Compliance Guide                 |  |
| Software License Conditions for Fujitsu SPARC M12 and Fujitsu M10/SPARC M10             |  |
| Fujitsu SPARC M12 and Fujitsu M10/SPARC M10 Security Guide                              |  |
| Fujitsu SPARC Servers/SPARC Enterprise/PRIMEQUEST Common Installation Planning Manual   |  |
| Fujitsu SPARC M12-1 Installation Guide                                                  |  |
| Fujitsu SPARC M12-2 Installation Guide                                                  |  |
| Fujitsu SPARC M12-2S Installation Guide                                                 |  |
| Fujitsu SPARC M12 PCI Card Installation Guide                                           |  |
| Fujitsu SPARC M12 and Fujitsu M10/SPARC M10 System Operation and Administration Guide   |  |
| Fujitsu SPARC M12 and Fujitsu M10/SPARC M10 Domain Configuration Guide                  |  |
| Fujitsu SPARC M12 and Fujitsu M10/SPARC M10 RCIL User Guide (*3)                        |  |
| Fujitsu SPARC M12 and Fujitsu M10/SPARC M10 XSCF Reference Manual                       |  |
| Fujitsu SPARC M12 and Fujitsu M10/SPARC M10 XSCF MIB and Trap Lists                     |  |
|                                                                                         |  |

Documentation Related to the SPARC M12 (continued)

Manual Names (\*1)

Fujitsu SPARC M12-1 Service Manual

Fujitsu SPARC M12-2/M12-2S Service Manual

Crossbar Box for Fujitsu SPARC M12 and Fujitsu M10/SPARC M10 Service Manual

PCI Expansion Unit for Fujitsu SPARC M12 and Fujitsu M10/SPARC M10 Service Manual

Fujitsu SPARC M12 and Fujitsu M10/SPARC M10 Glossary

External USB-DVD Drive user guide

\*1 The listed manuals are subject to change without notice.

\*2 Printed manuals are provided with the product.

\*3 This document applies specifically to the SPARC M12/M10 and FUJITSU ETERNUS disk storage system.

Documentation Related to the SPARC M10

| Manual Names (*1)                                                                       |
|-----------------------------------------------------------------------------------------|
| Fujitsu M10/SPARC M10 Systems Product Notes                                             |
| Fujitsu M10/SPARC M10 Systems Quick Guide                                               |
| Fujitsu M10/SPARC M10 Systems Getting Started Guide (*2)                                |
| Fujitsu SPARC M12 and Fujitsu M10/SPARC M10 Important Legal and Safety Information (*2) |
| Fujitsu SPARC M12 and Fujitsu M10/SPARC M10 Safety and Compliance Guide                 |
| Software License Conditions for Fujitsu SPARC M12 and Fujitsu M10/SPARC M10             |
| Fujitsu SPARC M12 and Fujitsu M10/SPARC M10 Security Guide                              |
| Fujitsu SPARC Servers/SPARC Enterprise/PRIMEQUEST Common Installation Planning Manual   |
| Fujitsu M10-1/SPARC M10-1 Installation Guide                                            |
| Fujitsu M10-4/SPARC M10-4 Installation Guide                                            |
| Fujitsu M10-4S/SPARC M10-4S Installation Guide                                          |
| Fujitsu M10/SPARC M10 Systems PCI Card Installation Guide                               |
| Fujitsu SPARC M12 and Fujitsu M10/SPARC M10 System Operation and Administration Guide   |
| Fujitsu SPARC M12 and Fujitsu M10/SPARC M10 Domain Configuration Guide                  |
| Fujitsu SPARC M12 and Fujitsu M10/SPARC M10 RCIL User Guide (*3)                        |
| Fujitsu SPARC M12 and Fujitsu M10/SPARC M10 XSCF Reference Manual                       |
| Fujitsu SPARC M12 and Fujitsu M10/SPARC M10 XSCF MIB and Trap Lists                     |
| Fujitsu M10-1/SPARC M10-1 Service Manual                                                |
| Fujitsu M10-4/Fujitsu M10-4S/SPARC M10-4/SPARC M10-4S Service Manual                    |
| Crossbar Box for Fujitsu SPARC M12 and Fujitsu M10/SPARC M10 Service Manual             |
| PCI Expansion Unit for Fujitsu SPARC M12 and Fujitsu M10/SPARC M10 Service Manual       |
| Fujitsu SPARC M12 and Fujitsu M10/SPARC M10 Glossary                                    |

#### Manual Names (\*1)

External USB-DVD Drive user guide

- \*1 The listed manuals are subject to change without notice.
- \*2 Printed manuals are provided with the product.
- \*3 This document applies specifically to the SPARC M12/M10 and FUJITSU ETERNUS disk storage system.

### Notes on Safety

Read the following documents thoroughly before using or handling the SPARC M12/M10.

- Fujitsu SPARC M12 and Fujitsu M10/SPARC M10 Important Legal and Safety Information
- Fujitsu SPARC M12 and Fujitsu M10/SPARC M10 Safety and Compliance Guide

### **Text Conventions**

This manual uses the following fonts and symbols to express specific types of information.

| Font/Symbol | Meaning                                                                                                    | Example                                                                          |
|-------------|----------------------------------------------------------------------------------------------------|----------------------------------------------------------------------------------|
| AaBbCc123   | What you type, when contrasted with on-screen<br>computer output.<br>This font is used to indicate an example of<br>command input.                          | XSCF> adduser jsmith                                                             |
| AaBbCc123   | The names of commands, files, and directories;<br>on-screen computer output.<br>This font is used to indicate an example of<br>command output in the frame. | XSCF> <b>showuser -P</b><br>User Name: jsmith<br>Privileges: useradm<br>auditadm |
| Italic      | Indicates the name of a reference manual.                                                                                                    | See the Fujitsu M10-1/SPARC M10-1<br>Installation Guide.                         |
| " "         | Indicates the names of chapters, sections, items, buttons, or menus.                                                                                        | See "Chapter 2 Network Connection."                                              |

#### Command Syntax in the Text

While the XSCF commands have a section number of (8) or (1), it is omitted from the text.

For details on the commands, see the *Fujitsu SPARC M12 and Fujitsu M10/SPARC M10 XSCF Reference Manual*.

# Syntax of the Command-Line Interface (CLI)

The command syntax is as follows:

- A variable that requires the input of a value is in Italics.
- An optional element is enclosed in [].
- A group of options for an optional keyword is enclosed in [] and delimited by |.

### **Document Feedback**

If you have any comments or requests regarding this document, please take a moment to share them with us. Along with the manual code, manual title, and page number, state your points specifically at one of the following websites:

- Global site https://www.fujitsu.com/global/contact/
- Japanese site https://www.fujitsu.com/jp/products/computing/servers/unix/sparc/contact/

x Fujitsu SPARC M12 and Fujitsu M10/SPARC M10 RCIL User Guide · January 2023

### Chapter 1

### Overview of the Remote Power Management Function of SPARC M12 and SPARC M10

This chapter provides an overview and the mechanism of the remote power management function that can be used in SPARC M12 and SPARC M10.

- About the Remote Power Management Function for SPARC M12 and SPARC M10
- Understanding the Forms of Connection for Remote Power Management
- Remote Power Management Mechanism

### 1.1

### About the Remote Power Management Function for SPARC M12 and SPARC M10

The remote power management function for SPARC M12 and SPARC M10 (Remote Cabinet Interface over LAN: RCIL) is an interface which controls the remote power management function for the power supply between SPARC M12 and SPARC M10 systems or I/O devices. An original interface based on IPMI over LAN is used. If the following functions among the typical IPMI functions are supported, then the hardware and operating systems to be controlled can be incorporated as the targets for the remote power management without having to consider differences between them.

- Power on and off: Chassis Control
- Obtaining the power status: Get Chassis Status

Table 1-1 shows the terms and definitions that are used with the remote power management function for SPARC M12 and SPARC M10.

Table 1-1 Terms and Definitions Used for Remote Power Management

| Term                                | Definition                                                                                                    |
|-------------------------------------|----------------------------------------------------------------------------------------------------|
| Host node                           | Server that supports the remote power management function for the<br>SPARC M12 and SPARC M10 systems.<br>All models of SPARC M12 and SPARC M10 support the remote power<br>management function. |
| Master host node                    | Host node that is set as the master when setting a remote power<br>management group.<br>The master host node is a host node that monitors connections with other<br>host nodes and I/O nodes.   |
| Subnode                             | Physical partition in SPARC M12 and SPARC M10.                                                                                                    |
| I/O node                            | I/O device that supports the remote power management function for SPARC M12 and SPARC M10, such as the ETERNUS, and remote power distribution units.                                            |
| Remote power<br>management<br>group | Group obtained from the grouping of remote power management targets,<br>such as a host node, subnode, and I/O node.<br>A unique group ID is assigned to a remote power management group.        |
| Controller                          | Mechanism to control the remote power management function.<br>A controller must be mounted in each node. In SPARC M12 and SPARC<br>M10, the XSCF is a controller.                               |

If the remote power management function is used, create a remote power management group in combination with power-interlocked nodes. You can control remote power management per created remote power management group.

**Note** - Each host node, subnode, or I/O node can be set in only one remote power management group.

#### Figure 1-1 An Example of a Remote Power Management Group of SPARC M12 and SPARC M10

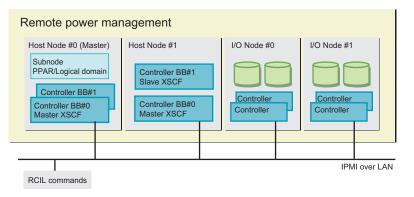

Understanding the Forms of Connection for Remote Power Management

Connect through a LAN the host nodes, subnodes, and I/O nodes that support the remote power management function for SPARC M12 and SPARC M10.

The following table lists the connection specifications.

| Item                   | Description                                                                                                    |
|------------------------|----------------------------------------------------------------------------------------------------|
| Forms of connection    | LAN connection<br>The connection takes either of the following forms:<br>- Using XSCF-LAN#0<br>- Using XSCF-LAN#0 and XSCF-LAN#1                        |
| Transmission<br>speed  | 100 Mbps or more                                                                                                    |
| Internet protocol      | IPv4                                                                                                    |
| DHCP                   | Unsupported<br>If the remote power management function for SPARC M12 and SPARC<br>M10 is used, you must set a fixed IP address for a connection target. |
| Connection<br>protocol | IPMI (*1) over LAN<br>(Intelligent Platform Management Interface)                                                                                       |

 Table 1-2
 Power Control Connection Specifications

\*1 The supported IPMI version is IPMI 2.0. In SPARC M12 and SPARC M10, IPMI can be used only by the remote power management function. IPMI cannot be used by ipmitool or any function other than the remote power management function for SPARC M12 and SPARC M10.

#### Standard connection for remote power management

Connect through an identical LAN the host nodes, subnodes, and I/O nodes that are equipped with a controller that supports the remote power management function for SPARC M12 and SPARC M10.

#### Figure 1-2 Standard Forms of Connection for Remote Power Management

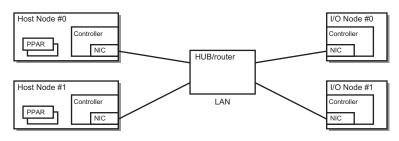

1.2

Connection when the controllers are duplicated

If the host node controllers are duplicated, each controller can be connected to the same LAN. Operation of the remote power management is performed from the master XSCF.

### Figure 1-3 Forms of Connection for the Remote Power Management when the Controllers are Duplicated

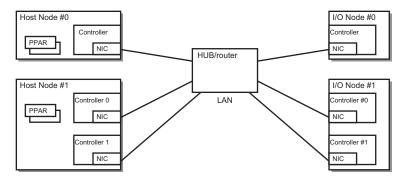

**Note** - For the I/O nodes that can be set as a takeover IP address between the controllers, we recommend setting a takeover IP address. In such cases, set controllers 0 and 1 to the same IP address in the management file for configuring a remote power management group. For details on specific settings, see "3.1.1 System That is Configured with a Host Node and an I/O Node."

#### Connection when paths are duplicated

The paths of the remote power management connection can be duplicated under the following conditions.

- Two LAN cards can be mounted on the controllers of all nodes.
- Two LAN cards can be mounted on the controllers of the host nodes, and I/O nodes have either of the following configurations.
  - The controllers of the I/O nodes are duplicated.
  - Two LAN cards can be mounted on the controllers of the I/O nodes.

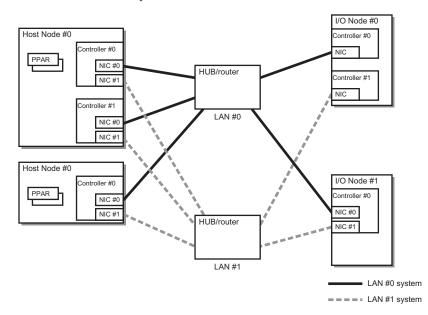

Figure 1-4 Forms of Connection for the Remote Power Management when Paths are Duplicated

### 1.3 Remote Power Management Mechanism

Remote power management for SPARC M12 and SPARC M10 is controlled per remote power management group.

Of the host nodes in a group, the host nodes with the remote power management function enabled are targeted for remote power management. The power supply status of a remote power management group is determined depending on the host node status in the group.

- On state The power is on to one of the host nodes in the remote power management group.
- Off state The power is off to all the host nodes in the remote power management group.

This section describes the mechanism of interlocking when powering on and off, with the following settings assumed.

| Table 1-3 | Remote Power | Management | Mechanism | (Examı | ole) | ) |
|-----------|--------------|------------|-----------|--------|------|---|
|-----------|--------------|------------|-----------|--------|------|---|

| Setting Item         | Host Node #0 | Host Node #1 | Host Node #2 | I/O Node #0         | I/O Node #1         |
|----------------------|--------------|--------------|--------------|---------------------|---------------------|
| Interlocking setting | Disable      | Enable       | Enable       | Setting<br>disabled | Setting<br>disabled |
| Master node          | Yes          | No           | Yes          | Setting<br>disabled | Setting<br>disabled |

#### Mechanism of interlocking when powering on

If any of the host nodes in a remote power management group is powered on, then all of the host nodes, subnodes, and I/O nodes in the group are powered on. They are powered on in the order of host node and I/O node.

**Note** - You can set the length of time that the host node waits until I/O node devices are accessible. For this setting, use the setpowerupdelay command of the XSCF firmware For details, see "4.2.1 Setting/Checking the Warmup Time" in the *Fujitsu SPARC M12 and Fujitsu M10/SPARC M10 System Operation and Administration Guide*.

If the length of time that the host node waits is not set, the host node may be unsuccessful in accessing an I/O node device and fail to start the system.

In addition, replacing an I/O node or changing the settings of an I/O node may change the time taken until the relevant device becomes accessible. This change in time may prevent the host node from accessing the device.

When an I/O node has been replaced or the settings of an I/O node have been changed, use the setpowerupdelay command to set the length of time that the host node waits, again.

#### Mechanism of interlocking when powering off

After all the host nodes in a remote power management group are powered off, all I/O nodes in the group are powered off.

#### Remote power management using Wake on LAN

Generally, the target nodes of the remote power management function for SPARC M12 and SPARC M10 are the hosts and I/O devices on which a controller is mounted. The controller allows IPMI communication even while the power of the hosts and I/O devices are turned off.

When all of the following conditions are satisfied, those devices on which such a controller is not mounted can also perform power interlocking using the remote power management function for SPARC M12 and SPARC M10.

- Wake on LAN is supported.
   Power-on is performed with Wake on LAN.
- IPMI communication can be performed. After power-on using Wake on LAN, IPMI communication through the LAN is used for performing power-off and obtaining the power state.
- They are connected to the network on the same subnet as XSCF-LAN#0 of the master host node or XSCF-LAN#0 and XSCF-LAN#1 of the master host node.

Note - A host node with the Wake on LAN setting cannot be the master node.

**Note** - Wake on LAN cannot be set for SPARC M12 and SPARC M10. Therefore, Wake on LAN cannot be used to power on SPARC M12 and SPARC M10.

**Note -** The Wake on LAN setting varies depending on the node. See the respective node manuals.

#### Interlocking at the failure recovery time

If a node in a remote power management group cannot communicate when recovered from a failure or other problem, operation is as follows.

- For an I/O node failure If the power to the remote power management group is on, the master host node issues a power-on instruction.
- For a host node failure

Even if the power of a remote power management group is on, the master host node does not issue a power-on instruction.

### Chapter 2

### Basic Flow for Configuring Remote Power Management

This section describes how to configure the remote power management function and how to use commands.

- Before Configuring Remote Power Management
- Steps for Configuring Remote Power Management

### 2.1 Before Configuring Remote Power Management

Before configuring remote power management, you need to connect the LAN cables, and make the network settings for the XSCF-LAN and the I/O devices for which remote power management is to be employed.

### 2.2 Steps for Configuring Remote Power Management

This section describes the steps for configuring remote power management. Configure the remote power management function by combining these steps. For an explanation of the actual configuration process for specific cases, see "Chapter 3 Examples of Remote Power Management Configuration."

#### 2.2.1 Creating a Management File

A management file for configuring remote power management is created in CSV format for each remote power management group. You can create a management file at a storage location accessible by a URL with http, https, ftp, or file scheme.

The management file script format is as follows.

GroupID, NodeID, NodeType, NodeIdentName, Linkage, Operation, User, Password, IP0-0, Slave0-0, MAC0-0, IP0-1, Slave0-1, MAC0-1, IP1-0, Slave1-0, MAC1-0, IP1-1, Slave1-1, MAC1-1, and SubNode are specified on each line in the order shown.

The following table describes the setting items in detail.

Table 2-1 Setting Items of a Management File

| Item                                                                                                    | Description                                                                                                    |
|----------------------------------------------------------------------------------------------------|----------------------------------------------------------------------------------------------------|
| GroupID                                                                                                    | Group ID of a remote power management group<br>Specify an integer value (decimal) from 1 to 32. All group IDs in one<br>management file must be the same.                                                                                                    |
| NodeID                                                                                                    | Node ID of an interlocking device for power supply<br>Specify an integer value (decimal) from 1 to 128. Each node ID in one<br>management file must be unique.                                                                                                    |
| NodeType                                                                                                    | Node type of an interlocking device for power supply<br>Specify any of the following values:<br>0x00: Host node, 0x01: Mater host node, 0x10: I/O node<br>0x20: Remote power distribution unit                                                                                                    |
| NodeIdentName                                                                                                    | Identifier of an interlocking device for power supply<br>Specify the system GUID or a unique arbitrary character string.<br>For the system GUID, specify a string of 32 consecutive digits as shown in<br>the example. The value is handled as a hexadecimal number in a<br>case-insensitive fashion.<br>For the arbitrary character string, specify a hexadecimal number with up<br>to 32 digits. |
| Linkage                                                                                                    | Value (hexadecimal) representing power-on interlocking<br>Specify any of the following values:<br>0x00: Disable, 0x01: Enable (On), 0x02: Enable (Off),<br>0x03: Enable (On + Off)                                                                                                    |
| Operation                                                                                                    | Value representing the power-on method<br>Specify either of the following values:<br>0x00: IPMI, 0x01: WakeOnLAN                                                                                                    |
| User IPMI user name<br>Specify nothing, and leave this field blank. If the field is not bla<br>operation cannot be guaranteed. |                                                                                                    |

| Table 2-1 | Setting I | tems of a | Management | File ( | (continued) |
|-----------|-----------|-----------|------------|--------|-------------|
|           |           |           |            |        |             |

| Item                                                          | Description                                                                                                    |
|---------------------------------------------------------------|----------------------------------------------------------------------------------------------------|
| Password                                                      | IPMI password<br>Specify nothing, and leave this field blank.                                                                                                    |
| IP Address<br>(IP0-0/IP0-1/IP1-<br>0/IP1-1)                   | IP address of the IPMI port of a controller<br>Specify an IPv4 address value with a character string.                                                                                                    |
| SlaveAddress<br>(Slave0-0/<br>Slave0-1/Slave1-<br>0/Slave1-1) | Value (hexadecimal) representing the IPMI slave address of a controller Specify "0x20".                                                                                                    |
| MAC Address<br>(MAC0-0/<br>MAC0-1/MAC1-<br>0/MAC1-1)          | MAC address of the IPMI port of a controller<br>Specify a MAC address value with a character string.<br>Example: b0:99:28:98:18:2e<br>Even though the host node does not support power-on using Wake on<br>LAN, you need to set a value. In this case, you can specify a dummy value<br>as shown below.<br>Example: 00:00:00:00:00:00 |
| SubNodeID                                                     | Character string representing the ID of the controlled subnode<br>The field is a value from 0 to 31 or is left blank.<br>Delimit the target subnode IDs (in decimal) with a comma (,), and enclose<br>all of them in double quotation marks (").<br>A blank field indicates control of the whole node.                                |

#### 2.2.2

#### Enabling/Disabling the IPMI Service Used for the Remote Power Management Function

When the remote power management function is to be used, the IPMI service must be enabled.

The IPMI service can be used only by the remote power management function. Use the setpacketfilters of the XSCF firmware to enable/disable the IPMI service.

XSCF> setpacketfilters -c ipmi\_port {enable|disable}

To enable the IPMI service, specify the -c ipmi\_port enable option. To disable the service, specify the -c ipmi\_port disable option. The default value is disable.

**Note** - The setting for enabling/disabling the IPMI service is supported by XCP 2290 or later. For XCP 2280 or earlier, the IPMI service has been enabled as a fixed setting and cannot be disabled.

The settings for the IPMI service are as follows when the firmware is updated from XCP 2280 or earlier to XCP 2290 or later.

- When the remote power management function is used: Enable

- When the remote power management function is unused: Disable

#### 2.2.3 Checking the Remote Power Management Settings

To check the contents of the remote power management settings, use the showremotepwrmgmt command of the XSCF firmware.

XSCF> showremotepwrmgmt [-a|-G groupid [-N gnodeid]]

To check all the remote power management settings, specify -a. To indicate a remote power management group, specify -G groupid. To indicate a node in a remote power management group, specify -N gnodeid.

## 2.2.4 Initializing the Remote Power Management Settings

To initialize the contents of the remote power management settings, use the clearremotepwrmgmt command of the XSCF firmware.

XSCF> clearremotepwrmgmt [-a|-G groupid]

To initialize the settings of all the remote power management groups, specify -a. To indicate a remote power management group, specify a group ID with the -G option. If -a and -G options are omitted, then the -a option is used by default.

#### 2.2.5 Enabling/Disabling the Remote Power Management Function

To enable/disable the remote power management function, use the setremotepwrmgmt command of the XSCF firmware.

XSCF> setremotepwrmgmt -c enable | disable

You can enable or disable the remote power management function. To enable the remote power management function, specify the -c enable option. To disable, specify the -c disable option.

#### 2.2.6 Setting a Remote Power Management Group

To configure a remote power management group, use the setremotepwrmgmt command of the XSCF firmware.

XSCF> setremotepwrmgmt -c config configuration\_file

You can specify -c config if you configure a remote power management group. For configuration\_file, specify the management file used for the settings.

## 2.2.7 Acquiring the setting information on a remote power management group

To acquire the setting information on a remote power management group, use the getremotepwrmgmt command of the XSCF firmware.

XSCF> getremotepwrmgmt -G groupid configuration\_file

For groupid, you can specify the ID of a remote power management group whose setting information is obtained. For configuration\_file, specify the name of the management file for saving the acquired setting information.

14 Fujitsu SPARC M12 and Fujitsu M10/SPARC M10 RCIL User Guide · January 2023

### Chapter 3

### Examples of Remote Power Management Configuration

This section describes how to configure the remote power management in the following cases.

- Configuring the Remote Power Management for the First Time
- Adding or Removing a Node in an Existing Remote Power Management Group
- Maintaining an I/O Node

### 3.1 Configuring the Remote Power Management for the First Time

The following shows how to configure the remote power management for the first time.

**Note** - If the existing settings for the remote power management are valid, initialize the settings.

To create a management file, collect the necessary information on the host nodes, the IP and MAC addresses of I/O nodes, etc. in advance (see Table 3-1).

### Figure 3-1 Flow of Configuring the Remote Power Management for the First Time

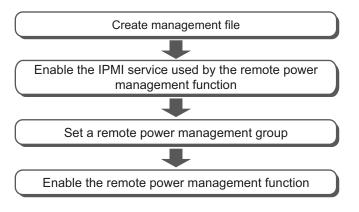

Note - The setting for enabling/disabling the IPMI service is supported by XCP 2290 or later.

In the following sections, how to configure the remote power management is described by using the system configurations below as examples.

- System That is Configured with a Host Node and an I/O Node
- System That is Configured with a Host Node and a Remote Power Distribution Unit
- System That is Configured with Multiple Host Nodes and a Remote Power Distribution Unit
- System That is Configured with Host Nodes, in Which Physical Partitions (PPARs) are Specified as Subnodes, and a Remote Power Distribution Unit
- System in Which Multiple Remote Power Management Groups are Set

## 3.1.1 System That is Configured with a Host Node and an I/O Node

This section describes how to configure the remote power management by using a system that is configured with one SPARC M10-1 as a host node and one ETERNUS DX80 S2 as an I/O node as an example.

1. **Collect necessary information for a management file and create the file.** Collect the IP address and MAC address of the device where the remote power management will be configured. Based on the collected information, create a management file in CSV format for each remote power management group. The line feed code is LF or CR+LF.

ETERNUS DX80 S2 supports multiple controllers. The system can be operated by setting a different or same IP address per controller. We recommend setting the same IP address. There are restrictions when a different IP address is set per controller. (See "Restrictions when a different IP address is set per controller.") To operate the system with the same IP address set for multiple controllers, set the same IP address to IP0-0 and IP1-0 or IP0-1 and IP1-1. For details on how to check the ETERNUS controller configuration and IP addresses, see the ETERNUS manuals.

However, in either configuration, IP0-1 cannot be set without setting IP0-0. Similarly, IP1-1 cannot be set without setting IP1-0. Select IP0-0/IP0-1 or IP1-0/IP1-1 based on the LAN port of the SPARC M10 system to be connected and the type of controller used in the ETERNUS. For example, when connecting to LAN#0 of the XSCF, set the LAN of CM#0 to IP0-0 and the LAN of CM#1 to IP1-0. (See Figure 3-2.)

#### Restrictions when a different IP address is set per controller

"IO Node power resumed" may be registered in the error log when an error occurs in the network and CM#0 cannot respond.

Furthermore, if the network is unstable, the "IO Node power resumed" error will be registered repeatedly.

The "IO Node power resumed" error usually indicates that an I/O node was powered on again since being powered off. However, if a different IP address is set per controller, the "IO Node power resumed" error may be registered even though no I/O node has been powered off. This issue is caused by the network.

- Configure the settings as follows when using only ETERNUS DX80 CM#0.

#### Figure 3-2 System Using Only ETERNUS DX80 CM#0

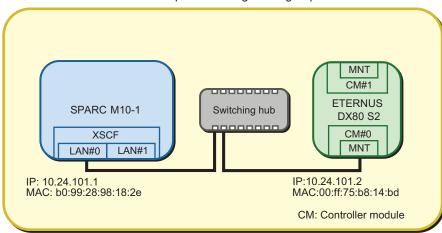

Remote power management group

| Item          | Setting Value                     | Remarks                                                                             |
|---------------|-----------------------------------|-------------------------------------------------------------------------------------|
| GroupID       | 1                                 |                                                                                     |
| NodeID        | 1                                 |                                                                                     |
| NodeType      | 0x01                              | Master host node                                                                    |
| NodeIdentName | 0123456789abcdef00000000000000001 | Unique ID that consists of a hexadecimal number with 32 digits, such as System GUID |
| Linkage       | 0x01                              | Interlocking power-on actions                                                       |
| Operation     | 0x00                              | IPMI                                                                                |
| User          | Blank                             |                                                                                     |
| Password      | Blank                             |                                                                                     |
| IP0-0         | 10.24.101.1                       |                                                                                     |
| Slave0-0      | 0x20                              | Fixed value                                                                         |
| MAC0-0        | b0:99:28:98:18:2e                 |                                                                                     |
| IP0-1         | Blank                             |                                                                                     |
| Slave0-1      | Blank                             |                                                                                     |
| MAC0-1        | Blank                             |                                                                                     |
| IP1-0         | Blank                             |                                                                                     |
| Slave1-0      | Blank                             |                                                                                     |
| MAC1-0        | Blank                             |                                                                                     |
| IP1-1         | Blank                             |                                                                                     |
| Slave1-1      | Blank                             |                                                                                     |
| MAC1-1        | Blank                             |                                                                                     |
| SubNode       | Blank                             |                                                                                     |

Table 3-1Setting Values of the Management File (SPARC M10-1)

#### Table 3-2Setting Values of the Management File (ETERNUS DX80 S2)

| Item          | Setting Value                     | Remarks                                                                             |
|---------------|-----------------------------------|-------------------------------------------------------------------------------------|
| GroupID       | 1                                 |                                                                                     |
| NodeID        | 2                                 |                                                                                     |
| NodeType      | 0x10                              | I/O node                                                                            |
| NodeIdentName | 0123456789abcdef00000000000000002 | Unique ID that consists of a hexadecimal number with 32 digits, such as System GUID |
| Linkage       | 0x03                              | Interlocking power-on and power-off actions                                         |
| Operation     | 0x01                              | Wake On LAN                                                                         |
| User          | Blank                             |                                                                                     |
| Password      | Blank                             |                                                                                     |
| IP0-0         | 10.24.101.2                       |                                                                                     |

| Item     | Setting Value     | Remarks     |  |
|----------|-------------------|-------------|--|
| Slave0-0 | 0x20              | Fixed value |  |
| MAC0-0   | 00:ff:75:b8:14:bd |             |  |
| IP0-1    | Blank             |             |  |
| Slave0-1 | Blank             |             |  |
| MAC0-1   | Blank             |             |  |
| IP1-0    | Blank             |             |  |
| Slave1-0 | Blank             |             |  |
| MAC1-0   | Blank             |             |  |
| IP1-1    | Blank             |             |  |
| Slave1-1 | Blank             |             |  |
| MAC1-1   | Blank             |             |  |
| SubNode  | Blank             |             |  |

 Table 3-2
 Setting Values of the Management File (ETERNUS DX80 S2) (continued)

The management file is created as follows.

```
1,1,0x01,0123456789abcdef00000000000001,0x01,0x00,,,10.24.101.1,
0x20,b0:99:28:98:18:2e,,,,,,,,
1,2,0x10,0123456789abcdef000000000000002,0x03,0x01,,,10.24.101.2,
0x20,00:ff:75:b8:14:bd,,,,,,,
```

- Configure the settings as follows when operating the system, setting the same IP address for multiple controllers using CM#0 and CM#1 of the ETERNUS DX80. (Recommended)
- Figure 3-3 System in Which the Same IP Address is Specified for Multiple Controllers of the I/O Node

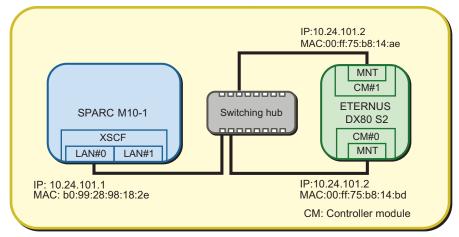

#### Remote power management group

| Item          | Setting Value                    | Remarks                                                                             |
|---------------|----------------------------------|-------------------------------------------------------------------------------------|
| GroupID       | 1                                |                                                                                     |
| NodeID        | 2                                |                                                                                     |
| NodeType      | 0x10                             | I/O node                                                                            |
| NodeIdentName | 0123456789abcdef0000000000000002 | Unique ID that consists of a hexadecimal number with 32 digits, such as System GUID |
| Linkage       | 0x03                             | Interlocking power-on and power-off actions                                         |
| Operation     | 0x01                             | Wake On LAN                                                                         |
| User          | Blank                            |                                                                                     |
| Password      | Blank                            |                                                                                     |
| IP0-0         | 10.24.101.2                      |                                                                                     |
| Slave0-0      | 0x20                             | Fixed value                                                                         |
| MAC0-0        | 00:ff:75:b8:14:bd                |                                                                                     |
| IP0-1         | Blank                            |                                                                                     |
| Slave0-1      | Blank                            |                                                                                     |
| MAC0-1        | Blank                            |                                                                                     |
| IP1-0         | 10.24.101.2                      |                                                                                     |
| Slave1-0      | 0x20                             | Fixed value                                                                         |

| Table 3-3 | Setting Values of the Management File (ETERNUS DX80 S2) (*1) |  |
|-----------|--------------------------------------------------------------|--|
|-----------|--------------------------------------------------------------|--|

20 Fujitsu SPARC M12 and Fujitsu M10/SPARC M10 RCIL User Guide · January 2023

 Table 3-3
 Setting Values of the Management File (ETERNUS DX80 S2) (\*1) (continued)

| Item     | Setting Value     | Remarks |  |
|----------|-------------------|---------|--|
| MAC1-0   | 00:ff:75:b8:14:ae |         |  |
| IP1-1    | Blank             |         |  |
| Slave1-1 | Blank             |         |  |
| MAC1-1   | Blank             |         |  |
| SubNode  | Blank             |         |  |

\*1 A colored line indicates that the setting is different from the original setting.

The management file is created as follows.

```
1,1,0x01,0123456789abcdef000000000000001,0x01,0x00,,,10.24.101.1,
0x20,b0:99:28:98:18:2e,,,,,,,,
1,2,0x10,0123456789abcdef0000000000000002,0x03,0x01,,,10.24.101.2,
0x20,00:ff:75:b8:14:bd,,,,10.24.101.2,0x20,00:ff:75:b8:14:ae,,,,
```

- Configure as follows when operating the system by setting a different IP address for each controller using CM#0 and CM#1 of the ETERNUS DX80 S2. (Not recommended)
- Figure 3-4 System in Which a Different IP Address are Specified for Multiple Controllers of I/O Nodes

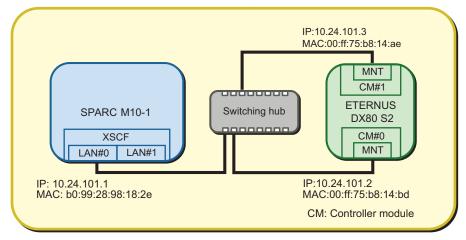

Remote power management group

| Table 3-4 Setting Values of the Management File (ETEKNOS DX80 52) ("1) | Table 3-4 | Setting Values of the Management File (ETERNUS DX80 S2) (*1) |  |
|------------------------------------------------------------------------|-----------|--------------------------------------------------------------|--|
|------------------------------------------------------------------------|-----------|--------------------------------------------------------------|--|

| Item          | Setting Value                    | Remarks                                                                             |
|---------------|----------------------------------|-------------------------------------------------------------------------------------|
| GroupID       | 1                                |                                                                                     |
| NodeID        | 2                                |                                                                                     |
| NodeType      | 0x10                             | I/O node                                                                            |
| NodeIdentName | 0123456789abcdef0000000000000002 | Unique ID that consists of a hexadecimal number with 32 digits, such as System GUID |
| Linkage       | 0x03                             | Interlocking power-on and power-off actions                                         |
| Operation     | 0x01                             | Wake On LAN                                                                         |
| User          | Blank                            |                                                                                     |
| Password      | Blank                            |                                                                                     |
| P0-0          | 10.24.101.2                      |                                                                                     |
| Slave0-0      | 0x20                             | Fixed value                                                                         |
| MAC0-0        | 00:ff:75:b8:14:bd                |                                                                                     |
| P0-1          | Blank                            |                                                                                     |
| Slave0-1      | Blank                            |                                                                                     |
| MAC0-1        | Blank                            |                                                                                     |
| P1-0          | 10.24.101.3                      |                                                                                     |
|               |                                  |                                                                                     |

| Table 3-4 | Setting Values of the Manageme | ent File (ETERNUS DX80 S2 | (*1) (*1) (continued) |
|-----------|--------------------------------|---------------------------|-----------------------|
|-----------|--------------------------------|---------------------------|-----------------------|

| ltem     | Setting Value     | Remarks     |
|----------|-------------------|-------------|
| Slave1-0 | 0x20              | Fixed value |
| MAC1-0   | 00:ff:75:b8:14:ae |             |
| IP1-1    | Blank             |             |
| Slave1-1 | Blank             |             |
| MAC1-1   | Blank             |             |
| SubNode  | Blank             |             |

\*1 A colored line indicates that the setting is different from the original setting.

The management file is created as follows.

```
1,1,0x01,0123456789abcdef000000000000001,0x01,0x00,,10.24.101.1,
0x20,b0:99:28:98:18:2e,,,,,,,
1,2,0x10,0123456789abcdef000000000000002,0x03,0x01,,10.24.101.2,
0x20,00:ff:75:b8:14:bd,,,10.24.101.3,0x20,00:ff:75:b8:14:ae,,,
```

- Configure as follows when using XSCF-LAN#0 and XSCF-LAN#1 in the 4BB configuration of the SPARC M10-4S.

XSCF-LAN#0 and XSCF-LAN#1 are connected to switches. Though the ETERNUS is connected with the same subnet as LAN#0, it is connected to LAN#1 of the SPARC M10-4S via a router.

Figure 3-5 System in Which XSCF-LAN#0 and XSCF-LAN#1 of SPARC M10-4S are Used

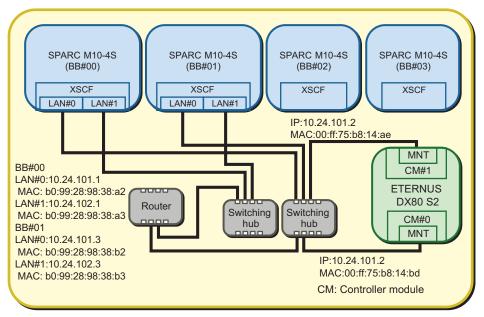

#### Remote power management group

Table 3-5Setting Values of the Management File (SPARC M10-4S)

| Item          | Setting Value                      | Remarks                                                                             |
|---------------|------------------------------------|-------------------------------------------------------------------------------------|
| GroupID       | 1                                  |                                                                                     |
| NodeID        | 1                                  |                                                                                     |
| NodeType      | 0x01                               | Master host node                                                                    |
| NodeIdentName | 0123456789abcdef000000000000000001 | Unique ID that consists of a hexadecimal number with 32 digits, such as System GUID |
| Linkage       | 0x01                               | Interlocking power-on actions                                                       |
| Operation     | 0x00                               | IPMI                                                                                |
| User          | Blank                              |                                                                                     |
| Password      | Blank                              |                                                                                     |
| IP0-0         | 10.24.101.1                        |                                                                                     |
| Slave0-0      | 0x20                               | Fixed value                                                                         |

| Table 3-5 | Setting Values of the Management | f the Management File (SPARC M10-4S) (continued) |  |
|-----------|----------------------------------|--------------------------------------------------|--|
| ltem      | Setting Value                    | Remarks                                          |  |
| MAC0-0    | b0:99:28:98:38:a2                |                                                  |  |
| IP0-1     | 10.24.102.1                      |                                                  |  |
| Slave0-1  | 0x20                             | Fixed value                                      |  |
| MAC0-1    | b0:99:28:98:38:a3                |                                                  |  |
| IP1-0     | 10.24.101.3                      |                                                  |  |
| Slave1-0  | 0x20                             | Fixed value                                      |  |
| MAC1-0    | b0:99:28:98:38:b2                |                                                  |  |
| IP1-1     | 10.24.102.3                      |                                                  |  |
| Slave1-1  | 0x20                             | Fixed value                                      |  |
| MAC1-1    | b0:99:28:98:38:b3                |                                                  |  |
| SubNode   | Blank                            |                                                  |  |

Table 2 E

| Item          | Setting Value                     | Remarks                                                                             |
|---------------|-----------------------------------|-------------------------------------------------------------------------------------|
| GroupID       | 1                                 |                                                                                     |
| NodeID        | 2                                 |                                                                                     |
| NodeType      | 0x10                              | I/O node                                                                            |
| NodeIdentName | 0123456789abcdef00000000000000002 | Unique ID that consists of a hexadecimal number with 32 digits, such as System GUID |
| Linkage       | 0x03                              | Interlocking power-on and power-off actions                                         |
| Operation     | 0x01                              | Wake On LAN                                                                         |
| User          | Blank                             |                                                                                     |
| Password      | Blank                             |                                                                                     |
| IP0-0         | 10.24.101.2                       |                                                                                     |
| Slave0-0      | 0x20                              | Fixed value                                                                         |
| MAC0-0        | 00:ff:75:b8:14:bd                 |                                                                                     |
| IP0-1         | Blank                             |                                                                                     |
| Slave0-1      | Blank                             |                                                                                     |
| MAC0-1        | Blank                             |                                                                                     |
| IP1-0         | 10.24.101.2                       |                                                                                     |
| Slave1-0      | 0x20                              | Fixed value                                                                         |
| MAC1-0        | 00:ff:75:b8:14:ae                 |                                                                                     |
| IP1-1         | Blank                             |                                                                                     |
| Slave1-1      | Blank                             |                                                                                     |
| MAC1-1        | Blank                             |                                                                                     |

 Table 3-6
 Setting Values of the Management File (ETERNUS DX80 S2) (\*1) (continued)

| Item    | Setting Value | Remarks |
|---------|---------------|---------|
| SubNode | Blank         |         |

\*1 A colored line indicates that the setting is different from the original setting.

#### The management file is created as follows.

```
1,1,0x01,0123456789abcdef00000000000000001,0x01,0x00,,10.24.101.1,
0x20,b0:99:28:98:38:a2,10.24.102.1,0x20,b0:99:28:98:38:a3,10.24.101.3,0x20,b0:
99:28:98:38:b2,10.24.102.3,0x20,b0:99:28:98:38:b3,
1,2,0x10,0123456789abcdef000000000000002,0x03,0x01,,10.24.101.2,
0x20,00:ff:75:b8:14:bd,,,10.24.101.2,0x20,00:ff:75:b8:14:ae,,,
```

#### 2. Enable the IPMI service that is to be used for the remote power management function.

Execute it by logging into the XSCF shell of all the host nodes and master host nodes where the remote power management is configured.

XSCF> setpacketfilters -c ipmi\_port enable

- 3. Configure a remote power management group using the created management file.
  - a. Execute the showremotepwrmgmt command to confirm that the remote power management is not configured.

Check the above by logging into the XSCF shell of all the host nodes and master host nodes where the remote power management is configured. When configuring the remote power management for the first time, it is normally assumed that the remote power management is not set.

```
XSCF> showremotepwrmgmt -a
Remote power management group is not configured.
```

If the existing settings for the remote power management are valid, initialize the settings according to the following process.

```
XSCF> clearremotepwrmgmt -a
All remote power management group informations are cleared.Continue? [y|n]: y
```

#### b. Execute the setremotepwrmgmt command to set a remote power management group.

Execute this step by logging into the XSCF shell of the master host node in the remote power management group.

Specify the management file created in step 1 and configure a remote power management group.

Execute the following steps to download the management file of the remote

power management group to a USB memory stick.

#### 1) Insert a USB memory stick into the USB port, on which "MAINTENANCE ONLY" is printed, on the back panel of the XSCF unit.

The USB memory stick must be FAT32 format.

The management file can be downloaded by using a USB memory stick or by specifying an http, https, or ftp server.

2) Execute the setremotepwrmgmt command to set a remote power management group.

If the settings of the downloaded management file are correct, enter "y" for "Continue? [y|n]:" to apply them.

```
XSCF> setremotepwrmgmt -c config file:///media/usb_msd/path/rpmgroup-1.conf
Mounted USB device
Download successful: 29184Byte at 1016.857KB/s
Checking file ...
The following Remote Power Management Group setting will be applied:
GroupID :01
NodeID NodeType NodeIdentName
                                        PowerLinkage
Operation
_____ ____
_____
001 Master HOST 0123456789abcdef000000000000001 Enable(Power-On Link)
ТРМТ
002 I/O
              0123456789abcdef0000000000000002 Enable
WakeUpOnLAN
_____ _ ____
 _____
Continue? [y|n]: y
The command completed successfully.
XSCF>
```

# 4. Execute the setremotepwrmgmt command to enable the remote power management function.

Execute this step for all host nodes and master host nodes where the remote power management is set.

```
XSCF> setremotepwrmgmt -c enable
Remote power management is enabled. Continue? [y|n]: y
The command completed successfully.
```

Current setting details can be checked with the showremotepwrmgmt command.

#### XSCF> showremotepwrmgmt [Remote Power Management Group#01 Information] Remote Power Management Status :[Enable] NodeID NodeType NodeIdentName

# 3.1.2 System That is Configured with a Host Node and a Remote Power Distribution Unit

This section describes how to configure the remote power management by using a system that is configured with one SPARC M10-4 and one remote power distribution unit as an example. The basic setting process is the same as written in "3.1.1 System That is Configured with a Host Node and an I/O Node."

1. **Collect necessary information for a management file and create the file.** Collect the IP address and MAC address of the device where the remote power management will be configured. Based on the collected information, create a management file in CSV format for each remote power management group. The line feed code is LF or CR+LF.

The remote power distribution unit supports the remote power management using IPMI. By connecting to an I/O device that does not support the remote power management using the WAKE on LAN through the IPMI, the power-on and power-off actions between SPARC M12 or SPARC M10 and the device can be interlocked.

When connecting to an I/O device with multiple controllers, redundancy can be increased by connecting a remote power distribution unit to each controller. In this case, when setting the management file of a remote power management group, set multiple remote power distribution units as one I/O node.

Up to eight I/O devices can be connected to one remote power distribution unit. When setting a remote power distribution unit to a remote power management group, set them as one I/O node in the management file regardless of how many I/O devices are connected to the remote power distribution unit.

Set "0x00 (IPMI)" for the Operation setting of the remote power distribution unit.

At least one master host node must be configured. Set "0x00: Disable" or "0x01: Enable (On)" for the Linkage setting of a host node. The operation does not change if "0x00: Disable," "0x01: Enable (On)," "0x02: Enable (Off)," or "0x03: Enable (On + 0ff)" is set.

In the following, how to configure the remote power management is described based on the configuration below.

- Use only XSCF-LAN#0 of SPARC M10-4.
- Use the system by connecting an I/O device to a remote power distribution unit.

- Interlock the power-on and power-off actions of a remote power distribution unit.
- Configure the settings as follows when using one I/O device connected to a remote power distribution unit.
- Figure 3-6 System Using One I/O Device Connected to a Remote Power Distribution Unit

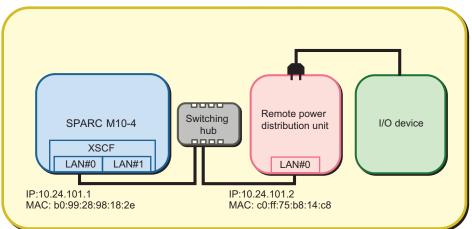

Remote power management group

 Table 3-7
 Setting Values of the Management File (SPARC M10-4)

| Item          | Setting Value                      | Remarks                                                                             |
|---------------|------------------------------------|-------------------------------------------------------------------------------------|
| GroupID       | 1                                  |                                                                                     |
| NodeID        | 1                                  |                                                                                     |
| NodeType      | 0x01                               | Master host node                                                                    |
| NodeIdentName | 0123456789abcdef000000000000000001 | Unique ID that consists of a hexadecimal number with 32 digits, such as System GUID |
| Linkage       | 0x01                               | Interlocking power-on actions                                                       |
| Operation     | 0x00                               | IPMI                                                                                |
| User          | Blank                              |                                                                                     |
| Password      | Blank                              |                                                                                     |
| IP0-0         | 10.24.101.1                        |                                                                                     |
| Slave0-0      | 0x20                               | Fixed value                                                                         |
| MAC0-0        | b0:99:28:98:18:2e                  |                                                                                     |
| IP0-1         | Blank                              |                                                                                     |
| Slave0-1      | Blank                              |                                                                                     |
| MAC0-1        | Blank                              |                                                                                     |

 Table 3-7
 Setting Values of the Management File (SPARC M10-4) (continued)

| Item Setting Value Remarks |       |         |  |
|----------------------------|-------|---------|--|
|                            | -     | Nonarka |  |
| IP1-0                      | Blank |         |  |
| Slave1-0                   | Blank |         |  |
| MAC1-0                     | Blank |         |  |
| IP1-1                      | Blank |         |  |
| Slave1-1                   | Blank |         |  |
| MAC1-1                     | Blank |         |  |
| SubNode                    | Blank |         |  |

| Table 3-8 Setting Values of the Management File (I | Remote Power Distribution Unit) |
|----------------------------------------------------|---------------------------------|
|----------------------------------------------------|---------------------------------|

| Item          | Setting Value                     | Remarks                                                                             |
|---------------|-----------------------------------|-------------------------------------------------------------------------------------|
| GroupID       | 1                                 |                                                                                     |
| NodeID        | 2                                 |                                                                                     |
| NodeType      | 0x20                              | Remote power distribution unit                                                      |
| NodeIdentName | 0123456789abcdef00000000000000002 | Unique ID that consists of a hexadecimal number with 32 digits, such as System GUID |
| Linkage       | 0x03                              | Interlocking power-on and power-off actions                                         |
| Operation     | 0x00                              | IPMI                                                                                |
| User          | Blank                             |                                                                                     |
| Password      | Blank                             |                                                                                     |
| IP0-0         | 10.24.101.2                       |                                                                                     |
| Slave0-0      | 0x20                              | Fixed value                                                                         |
| MAC0-0        | c0:ff:75:b8:14:c8                 |                                                                                     |
| IP0-1         | Blank                             |                                                                                     |
| Slave0-1      | Blank                             |                                                                                     |
| MAC0-1        | Blank                             |                                                                                     |
| IP1-0         | Blank                             |                                                                                     |
| Slave1-0      | Blank                             |                                                                                     |
| MAC1-0        | Blank                             |                                                                                     |
| IP1-1         | Blank                             |                                                                                     |
| Slave1-1      | Blank                             |                                                                                     |
| MAC1-1        | Blank                             |                                                                                     |
| SubNode       | Blank                             |                                                                                     |

The management file is created as follows.

```
1,1,0x01,0123456789abcdef0000000000000001,0x01,0x00,,,10.24.101.1,
0x20,b0:99:28:98:18:2e,,,,,,,,
1,2,0x20,0123456789abcdef0000000000000002,0x03,0x00,,,10.24.101.2,
0x20,c0:ff:75:b8:14:c8,,,,,,,,
```

- Even when multiple I/O devices are connected to a remote power distribution unit, configure the same settings as when using one I/O device connected to a remote power distribution unit. (See Figure 3-6.)
- Figure 3-7 System in Which Multiple I/O Devices are Connected to a Remote Power Distribution Unit

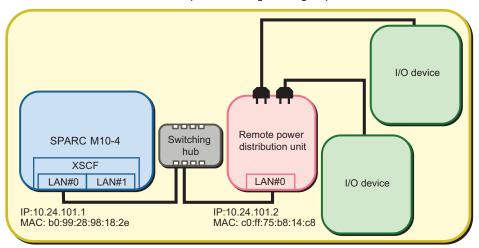

Remote power management group

- Set as follows when the multiple controllers of an I/O device in the system each connect to a remote power distribution unit.
- Figure 3-8System in Which the Multiple Controllers of an I/O Device Each<br/>Connect to a Remote Power Distribution Unit

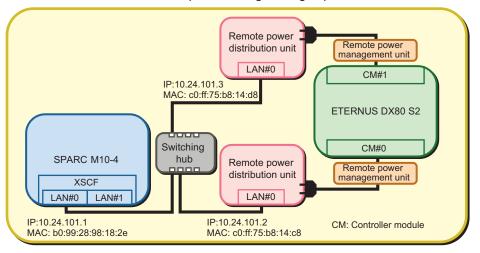

Remote power management group

**Note** - If a model that is older than ETERNUS DXxx S2 is used with the firmware that was updated earlier than December 2012, an interlocking unit for power supply needs to be set between the ETERNUS and a remote power distribution unit.

Table 3-9Setting Values of the Management File (Remote Power Distribution Unit That is Connected to<br/>CM#0)

| Item          | Setting Value                    | Remarks                                                                             |
|---------------|----------------------------------|-------------------------------------------------------------------------------------|
| GroupID       | 1                                |                                                                                     |
| NodeID        | 2                                |                                                                                     |
| NodeType      | 0x20                             | Remote power distribution unit                                                      |
| NodeIdentName | 0123456789abcdef0000000000000002 | Unique ID that consists of a hexadecimal number with 32 digits, such as System GUID |
| Linkage       | 0x03                             | Interlocking power-on and power-off actions                                         |
| Operation     | 0x00                             | IPMI                                                                                |
| User          | Blank                            |                                                                                     |
| Password      | Blank                            |                                                                                     |
| IP0-0         | 10.24.101.2                      |                                                                                     |
| Slave0-0      | 0x20                             | Fixed value                                                                         |
| MAC0-0        | c0:ff:75:b8:14:c8                |                                                                                     |

| CMI+0) (continueu) |               |             |  |
|--------------------|---------------|-------------|--|
| Item               | Setting Value | Remarks     |  |
| IP0-1              | Blank         |             |  |
| Slave0-1           | Blank         |             |  |
| MAC0-1             | Blank         |             |  |
| IP1-0              | Blank         |             |  |
| Slave1-0           | Blank         | Fixed value |  |
| MAC1-0             | Blank         |             |  |
| IP1-1              | Blank         |             |  |
| Slave1-1           | Blank         |             |  |
| MAC1-1             | Blank         |             |  |
| SubNode            | Blank         |             |  |

| Table 3-9 | Setting Values of the Management File (Remote Power Distribution Unit That is Connected to |
|-----------|--------------------------------------------------------------------------------------------|
|           | CM#0) (continued)                                                                          |

Table 3-10Setting Values of the Management File (Remote Power Distribution Unit That is Connected to<br/>CM#1)

| ltem          | Setting Value                      | Remarks                                                                             |
|---------------|------------------------------------|-------------------------------------------------------------------------------------|
| GroupID       | 1                                  |                                                                                     |
| NodeID        | 3                                  |                                                                                     |
| NodeType      | 0x20                               | Remote power distribution unit                                                      |
| NodeIdentName | 0123456789abcdef000000000000000003 | Unique ID that consists of a hexadecimal number with 32 digits, such as System GUID |
| Linkage       | 0x03                               | Interlocking power-on and power-off actions                                         |
| Operation     | 0x00                               | IPMI                                                                                |
| User          | Blank                              |                                                                                     |
| Password      | Blank                              |                                                                                     |
| IP0-0         | 10.24.101.3                        |                                                                                     |
| Slave0-0      | 0x20                               | Fixed value                                                                         |
| MAC0-0        | c0:ff:75:b8:14:d8                  |                                                                                     |
| IP0-1         | Blank                              |                                                                                     |
| Slave0-1      | Blank                              |                                                                                     |
| MAC0-1        | Blank                              |                                                                                     |
| IP1-0         | Blank                              |                                                                                     |
| Slave1-0      | Blank                              | Fixed value                                                                         |
| MAC1-0        | Blank                              |                                                                                     |
| IP1-1         | Blank                              |                                                                                     |
| Slave1-1      | Blank                              |                                                                                     |
|               |                                    |                                                                                     |

| Table 3-10 | Setting Values of the Management File (Remote Power Distribution Unit That is Connected to CM#1) ( <i>continued</i> ) |         |  |
|------------|----------------------------------------------------------------------------------------------------|---------|--|
| ltem       | Setting Value                                                                                                    | Remarks |  |
| MAC1-1     | Blank                                                                                                    |         |  |
| SubNode    | Blank                                                                                                    |         |  |

The management file is created as follows.

```
1,1,0x01,0123456789abcdef0000000000000001,0x01,0x00,,,10.24.101.1,
0x20,b0:99:28:98:18:2e,,,,,,,,,
1,2,0x20,0123456789abcdef0000000000000002,0x03,0x00,,,10.24.101.2,
0x20,c0:ff:75:b8:14:c8,,,,,,,,,
1,3,0x20,0123456789abcdef000000000000003,0x03,0x00,,,10.24.101.3,
0x20,c0:ff:75:b8:14:d8,,,,,,,,,
```

2. Enable the IPMI service that is to be used for the remote power management function.

Execute it by logging into the XSCF shell of all the host nodes and master host nodes where the remote power management is configured.

XSCF> setpacketfilters -c ipmi port enable

- 3. Configure a remote power management group using the created management file.
  - a. Execute the showremotepwrmgmt command to confirm that the remote power management is not configured.

Check the above by logging into the XSCF shell of all the host nodes and master host nodes where the remote power management is configured. When configuring the remote power management for the first time, it is normally assumed that the remote power management is not set.

In the following example, the remote power management is not set.

```
XSCF> showremotepwrmgmt -a
Remote power management group is not configured.
```

If the existing settings for the remote power management are valid, initialize the settings according to the following process.

```
XSCF> clearremotepwrmgmt -a
All remote power management group informations are cleared.Continue? [y|n]: y
```

#### b. Execute the setremotepwrmgmt command to set a remote power management group.

Execute this step by logging into the XSCF shell of the master host node in the remote power management group.

Specify the management file created in step 1 and configure a remote power management group.

Execute the following steps to download the management file of the remote power management group to a USB memory stick.

### 1) Insert a USB memory stick into the USB port, on which "MAINTENANCE ONLY" is printed, on the back panel of the XSCF unit.

The USB memory stick must be FAT32 format.

The management file can be downloaded by using a USB memory stick or by specifying an http, https, or ftp server.

# 2) Execute the setremotepwrmgmt command to set a remote power management group.

If the settings of the downloaded management file are correct, enter "y" for "Continue? [y|n]:" to apply them.

```
XSCF> setremotepwrmgmt -c config file:///media/usb msd/path/rpmgroup-1.conf
Mounted USB device
Download successful: 29184Byte at 1016.857KB/s
Checking file ...
The following Remote Power Management Group setting will be applied:
GroupID :01
NodeID NodeType NodeIdentName
                                         PowerLinkage
Operation
_____ ____
_____
001
    Master HOST 0123456789abcdef000000000000001 Enable(Power-On Link)
IPMI
002 PwrLinkBox 0123456789abcdef00000000000002 Enable
IPMI
003 PwrLinkBox 0123456789abcdef000000000000003 Enable
IPMI
_____ ____
_____
Continue? [y|n]: y
The command completed successfully.
XSCF>
```

# 4. Execute the setremotepwrmgmt command to enable the remote power management function.

Execute this step for all host nodes and master host nodes where the remote power management is set.

```
XSCF> setremotepwrmgmt -c enable
Remote power management is enabled. Continue? [y|n]: y
The command completed successfully.
```

Current setting details can be checked with the showremotepwrmgmt command.

```
XSCF> showremotepwrmgmt
[Remote Power Management Group#01 Information]
Remote Power Management Status : [Enable]
NodeID NodeType NodeIdentName
                                      Power PowerLinkage
 Operation
----- -----
    Master HOST 0123456789abcdef0000000000000000 OFF Enable(Power-On
001
Link) IPMI
002 PwrLinkBox 0123456789abcdef000000000000000 OFF Enable
 IPMI
003 PwrLinkBox 0123456789abcdef000000000000000 OFF Enable
 IPMI
_____ _____
_____ ____
```

3.1.3

# System That is Configured with Multiple Host Nodes and a Remote Power Distribution Unit

This section describes how to configure the remote power management by using a system that is configured with four SPARC M10-4 systems and a remote power distribution unit.

The basic process is the same as written in "3.1.1 System That is Configured with a Host Node and an I/O Node."

1. **Collect necessary information for a management file and create the file.** Collect the IP address and MAC address of the device where the remote power management will be configured. Based on the collected information, create a management file in CSV format for each remote power management group. The line feed code is LF or CR+LF.

When connecting multiple host nodes, up to two master host nodes can be set. This helps to increase redundancy.

If "Off" is specified to the Linkage setting between a host node and master node, the power-off actions are not interlocked.

To enable the interlocking between the power-on actions of the host nodes, set "0x01: Enable (On)" to the Linkage setting. The operation does not change if "0x03: Enable (On + Off)" is set.

To disable the interlocking between power on actions in the SPARC M10 systems, set "0x00: Disable" to the Linkage setting. The operation does not change if "0x02: Enable (Off)" is set.

In the following, how to configure the remote power management is described based on the configuration below.

- Use only XSCF-LAN#0 of SPARC M10-4.
- Set the first and second SPARC M10-4 systems as master host nodes.

- Use one I/O device by connecting it to a remote power distribution unit. The I/O device can be shared by the connected SPARC M10-4 systems.
- Interlock between power-on and power-off actions (only interlocking between power-on actions can be enabled for the host nodes).

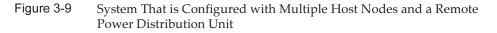

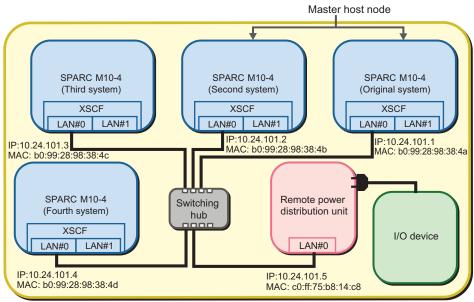

Remote power management group

 Table 3-11
 Setting Values of the Management File (SPARC M10-4 (First))

| Item          | Setting Value                     | Remarks                                                                             |
|---------------|-----------------------------------|-------------------------------------------------------------------------------------|
| GroupID       | 1                                 |                                                                                     |
| NodeID        | 1                                 |                                                                                     |
| NodeType      | 0x01                              | Master host node                                                                    |
| NodeIdentName | 0123456789abcdef00000000000000001 | Unique ID that consists of a hexadecimal number with 32 digits, such as System GUID |
| Linkage       | 0x01                              | Interlocking power-on actions                                                       |
| Operation     | 0x00                              | IPMI                                                                                |
| User          | Blank                             |                                                                                     |
| Password      | Blank                             |                                                                                     |
| IP0-0         | 10.24.101.1                       |                                                                                     |
| Slave0-0      | 0x20                              | Fixed value                                                                         |
| MAC0-0        | b0:99:28:98:38:4a                 |                                                                                     |

| Table 3-11 | Setting Values of the Manag | ement File (SPARC M10-4 | (First)) (continued) |
|------------|-----------------------------|-------------------------|----------------------|
|------------|-----------------------------|-------------------------|----------------------|

| Item     | Setting Value | Remarks |  |
|----------|---------------|---------|--|
| IP0-1    | Blank         |         |  |
| Slave0-1 | Blank         |         |  |
| MAC0-1   | Blank         |         |  |
| IP1-0    | Blank         |         |  |
| Slave1-0 | Blank         |         |  |
| MAC1-0   | Blank         |         |  |
| IP1-1    | Blank         |         |  |
| Slave1-1 | Blank         |         |  |
| MAC1-1   | Blank         |         |  |
| SubNode  | Blank         |         |  |

 Table 3-12
 Setting Values of the Management File (SPARC M10-4 (Second))

| Item          | Setting Value                    | Remarks                                                                             |
|---------------|----------------------------------|-------------------------------------------------------------------------------------|
| GroupID       | 1                                |                                                                                     |
| NodeID        | 2                                |                                                                                     |
| NodeType      | 0x01                             | Master host node                                                                    |
| NodeIdentName | 0123456789abcdef0000000000000002 | Unique ID that consists of a hexadecimal number with 32 digits, such as System GUID |
| Linkage       | 0x01                             | Interlocking power-on actions                                                       |
| Operation     | 0x00                             | IPMI                                                                                |
| User          | Blank                            |                                                                                     |
| Password      | Blank                            |                                                                                     |
| IP0-0         | 10.24.101.2                      |                                                                                     |
| Slave0-0      | 0x20                             | Fixed value                                                                         |
| MAC0-0        | b0:99:28:98:38:4b                |                                                                                     |
| IP0-1         | Blank                            |                                                                                     |
| Slave0-1      | Blank                            |                                                                                     |
| MAC0-1        | Blank                            |                                                                                     |
| IP1-0         | Blank                            |                                                                                     |
| Slave1-0      | Blank                            |                                                                                     |
| MAC1-0        | Blank                            |                                                                                     |
| IP1-1         | Blank                            |                                                                                     |
| Slave1-1      | Blank                            |                                                                                     |
| MAC1-1        | Blank                            |                                                                                     |
| SubNode       | Blank                            |                                                                                     |

| ltem          | Setting Value                     | Remarks                                                                             |
|---------------|-----------------------------------|-------------------------------------------------------------------------------------|
| GroupID       | 1                                 |                                                                                     |
| NodeID        | 3                                 |                                                                                     |
| NodeType      | 0x00                              | Host node                                                                           |
| NodeIdentName | 0123456789abcdef00000000000000003 | Unique ID that consists of a hexadecimal number with 32 digits, such as System GUID |
| Linkage       | 0x01                              | Interlocking power-on actions                                                       |
| Operation     | 0x00                              | IPMI                                                                                |
| User          | Blank                             |                                                                                     |
| Password      | Blank                             |                                                                                     |
| IP0-0         | 10.24.101.3                       |                                                                                     |
| Slave0-0      | 0x20                              | Fixed value                                                                         |
| MAC0-0        | b0:99:28:98:38:4c                 |                                                                                     |
| IP0-1         | Blank                             |                                                                                     |
| Slave0-1      | Blank                             |                                                                                     |
| MAC0-1        | Blank                             |                                                                                     |
| IP1-0         | Blank                             |                                                                                     |
| Slave1-0      | Blank                             |                                                                                     |
| MAC1-0        | Blank                             |                                                                                     |
| IP1-1         | Blank                             |                                                                                     |
| Slave1-1      | Blank                             |                                                                                     |
| MAC1-1        | Blank                             |                                                                                     |
| SubNode       | Blank                             |                                                                                     |

 Table 3-13
 Setting Values of the Management File (SPARC M10-4 (Third))

 Table 3-14
 Setting Values of the Management File (SPARC M10-4 (Fourth))

| Setting Value                     | Remarks                                                                                |  |
|-----------------------------------|----------------------------------------------------------------------------------------|--|
| 1                                 |                                                                                        |  |
| 4                                 |                                                                                        |  |
| 0x00                              | Host node                                                                              |  |
| 0123456789abcdef00000000000000004 | Unique ID that consists of a hexadecimal number with 32 digits, such as System GUID    |  |
| 0x01                              | Interlocking power-on actions                                                          |  |
| 0x00                              | IPMI                                                                                   |  |
| Blank                             |                                                                                        |  |
| Blank                             |                                                                                        |  |
| 10.24.101.4                       |                                                                                        |  |
|                                   | 1<br>4<br>0x00<br>0123456789abcdef000000000000000004<br>0x01<br>0x00<br>Blank<br>Blank |  |

| Item     | Setting Value     | Remarks     |  |
|----------|-------------------|-------------|--|
| Slave0-0 | 0x20              | Fixed value |  |
| MAC0-0   | b0:99:28:98:38:4d |             |  |
| IP0-1    | Blank             |             |  |
| Slave0-1 | Blank             |             |  |
| MAC0-1   | Blank             |             |  |
| IP1-0    | Blank             |             |  |
| Slave1-0 | Blank             |             |  |
| MAC1-0   | Blank             |             |  |
| P1-1     | Blank             |             |  |
| Slave1-1 | Blank             |             |  |
| MAC1-1   | Blank             |             |  |
| SubNode  | Blank             |             |  |

 Table 3-14
 Setting Values of the Management File (SPARC M10-4 (Fourth)) (continued)

Table 3-15 Setting Values of the Management File (Remote Power Distribution Unit)

| ltem          | Setting Value                     | Remarks                                                                             |
|---------------|-----------------------------------|-------------------------------------------------------------------------------------|
| GroupID       | 1                                 |                                                                                     |
| NodeID        | 5                                 |                                                                                     |
| NodeType      | 0x20                              | Remote power distribution unit                                                      |
| NodeIdentName | 0123456789abcdef00000000000000005 | Unique ID that consists of a hexadecimal number with 32 digits, such as System GUID |
| Linkage       | 0x03                              | Interlocking power-on and power-off actions                                         |
| Operation     | 0x00                              | IPMI                                                                                |
| User          | Blank                             |                                                                                     |
| Password      | Blank                             |                                                                                     |
| IP0-0         | 10.24.101.5                       |                                                                                     |
| Slave0-0      | 0x20                              | Fixed value                                                                         |
| MAC0-0        | c0:ff:75:b8:14:c8                 |                                                                                     |
| IP0-1         | Blank                             |                                                                                     |
| Slave0-1      | Blank                             |                                                                                     |
| MAC0-1        | Blank                             |                                                                                     |
| IP1-0         | Blank                             |                                                                                     |
| Slave1-0      | Blank                             |                                                                                     |
| MAC1-0        | Blank                             |                                                                                     |
| IP1-1         | Blank                             |                                                                                     |
| Slave1-1      | Blank                             |                                                                                     |
|               |                                   |                                                                                     |

| Table 3-15 | Setting Values of the Management File (Remote Power Distribution Unit) (continued) |  |
|------------|------------------------------------------------------------------------------------|--|
|            |                                                                                    |  |

| Item    | Setting Value | Remarks |
|---------|---------------|---------|
| MAC1-1  | Blank         |         |
| SubNode | Blank         |         |

The management file is created as follows.

```
1,1,0x01,0123456789abcdef00000000000000001,0x01,0x00,,10.24.101.1,
0x20,b0:99:28:98:38:4a,,,,,,,,
1,2,0x01,0123456789abcdef00000000000002,0x01,0x00,,10.24.101.2,
0x20,b0:99:28:98:38:4b,,,,,,,,
1,3,0x00,0123456789abcdef0000000000003,0x01,0x00,,10.24.101.3,
0x20,b0:99:28:98:38:4c,,,,,,,,
1,4,0x00,0123456789abcdef00000000000004,0x01,0x00,,10.24.101.4,
0x20,b0:99:28:98:38:4d,,,,,,,,
1,5,0x20,0123456789abcdef000000000000005,0x03,0x00,,10.24.101.5,
0x20,c0:ff:75:b8:14:c8,,,,,,,
```

2. Enable the IPMI service that is to be used for the remote power management function.

Execute it by logging into the XSCF shell of all the host nodes and master host nodes where the remote power management is configured.

XSCF> setpacketfilters -c ipmi\_port enable

- 3. Configure a remote power management group using the created management file.
  - a. Execute the showremotepwrmgmt command to confirm that the remote power management is not configured.

Check the above by logging into the XSCF shell of all the host nodes and master host nodes where the remote power management is configured. When configuring the remote power management for the first time, it is normally assumed that the remote power management is not set.

In the following example, the remote power management is not set.

```
XSCF> showremotepwrmgmt -a
Remote power management group is not configured.
```

If the existing settings for the remote power management are valid, initialize the settings according to the following process.

```
XSCF> clearremotepwrmgmt -a
All remote power management group informations are cleared.Continue? [y|n]: y
```

#### b. Execute the setremotepwrmgmt command to set a remote power management group.

Execute this step by logging into the XSCF shell of either a host node or master host node in the remote power management group.

Download the management file created in step 1 with the setremotepwrmgmt command of the XSCF firmware.

Execute the following steps to download the management file of the remote power management group to a USB memory stick.

1) Insert a USB memory stick into the USB port, on which "MAINTENANCE ONLY" is printed, on the back panel of the XSCF unit.

The USB memory stick must be FAT32 format.

The management file can be downloaded by using a USB memory stick or by specifying an http, https, or ftp server.

2) Execute the setremotepwrmgmt command to set a remote power management group.

If the settings of the downloaded management file are correct, enter "y" for "Continue? [y|n]:" to apply them.

```
XSCF> setremotepwrmgmt -c config file:///media/usb msd/path/rpmgroup-1.conf
Mounted USB device
Download successful: 29184Byte at 1016.857KB/s
Checking file ...
The following Remote Power Management Group setting will be applied:
GroupID :01
NodeID NodeType NodeIdentName
                                         PowerLinkage
Operation
_____ ____
_____
001
    Master HOST 0123456789abcdef000000000000001 Enable(Power-On Link)
IPMI
002 Master HOST 0123456789abcdef00000000000002 Enable(Power-On Link)
IPMI
003 HOST 0123456789abcdef0000000000003 Enable(Power-On Link)
IPMI
004 HOST 0123456789abcdef0000000000004 Enable(Power-On Link)
IPMI
005 PwrLinkBox 0123456789abcdef000000000000005 Enable
IPMI
_____ ____
_____
Continue? [y|n]: y
The command completed successfully.
XSCF>
```

4. Execute the setremotepwrmgmt command to enable the remote power management function.

Execute this step for all host nodes and master host nodes where the remote power management is set.

```
XSCF> setremotepwrmgmt -c enable
Remote power management is enabled. Continue? [y|n]: y
The command completed successfully.
```

Current setting details can be checked with the showremotepwrmgmt command.

| XSCF>            | XSCF> showremotepwrmgmt                                            |                                                        |       |                 |  |
|------------------|--------------------------------------------------------------------|--------------------------------------------------------|-------|-----------------|--|
| -                |                                                                    | gement Group#01 Information]<br>ement Status :[Enable] |       |                 |  |
|                  | NodeType<br>ration                                                 | NodeIdentName                                          | Power | PowerLinkage    |  |
| <br>001<br>Link) | Master HOST<br>TPMT                                                | 0123456789abcdef000000000000000000                     | OFF   | Enable(Power-On |  |
| 002<br>Link)     |                                                                    | 0123456789abcdef0000000000000002                       | OFF   | Enable(Power-On |  |
| 003<br>Link)     | HOST<br>IPMI                                                       | 0123456789abcdef0000000000000000                       | OFF   | Enable(Power-On |  |
| 004<br>Link)     | HOST<br>IPMI                                                       | 0123456789abcdef00000000000000004                      | OFF   | Enable(Power-On |  |
|                  | 005 PwrLinkBox 0123456789abcdef0000000000000005 OFF Enable<br>IPMI |                                                        |       |                 |  |
|                  |                                                                    |                                                        |       |                 |  |

#### 3.1.4 System That is Configured with Host Nodes, in Which Physical Partitions (PPARs) are Specified as Subnodes, and a Remote Power Distribution Unit

This section describes how to configure the remote power management by using a system that is configured with one SPARC M10-4, multiple SPARC M10-4S with physical partitions (PPAR#0 and PPAR#1), and one remote power distribution unit. If multiple physical partitions are set in the SPARC M10-4S systems, a remote power management group can be set for each physical partition by specifying the physical partition as a subnode.

The basic process is the same as written in "3.1.1 System That is Configured with a Host Node and an I/O Node."

### Figure 3-10 Setting of a Remote Power Management Group for Each Physical Partition

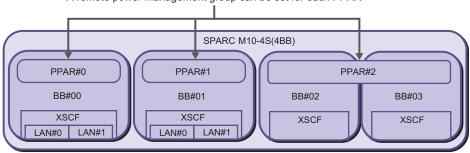

A remote power management group can be set for each PPAR

#### 1. Collect necessary information for a management file and create the file.

Collect the IP address and MAC address of the device where the remote power management will be configured. Based on the collected information, create a management file in CSV format for each remote power management group. The line feed code is LF or CR+LF.

By specifying any physical partition in the master host nodes and host nodes, a physical partition can be assigned to a remote power management group as a subnode.

A SubNodeID is specified by separating the PPAR-ID (any decimal number from 0 to 31), which is specified as a subnode, with a comma (,), and by enclosing all of them in double quotation marks (").

In the following, how to configure the remote power management is described based on the configuration below.

- Use only XSCF-LAN#0 of SPARC M10-4/M10-4S.
- Set the remote power management only to PPAR#0 and PPAR#1 of the SPARC M10-4S system.
- Use the system by connecting one I/O device to a remote power distribution unit.
- Interlock between power-on and power-off actions (only interlocking between power-on actions can be enabled for the host nodes).

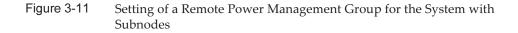

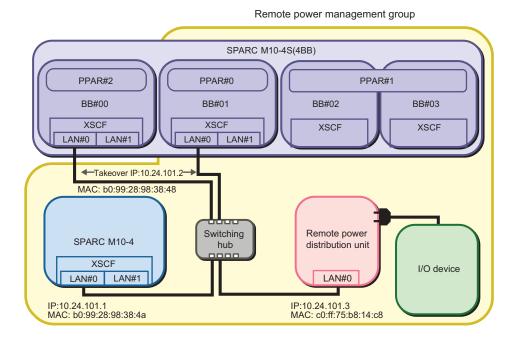

| Table 3-16         Setting Values of the Management File (SPARC M10-4) |                                   |                                                                                     |  |
|------------------------------------------------------------------------|-----------------------------------|-------------------------------------------------------------------------------------|--|
| Item                                                                   | Setting Value                     | Remarks                                                                             |  |
| GroupID                                                                | 1                                 |                                                                                     |  |
| NodeID                                                                 | 1                                 |                                                                                     |  |
| NodeType                                                               | 0x01                              | Master host node                                                                    |  |
| NodeIdentName                                                          | 0123456789abcdef00000000000000001 | Unique ID that consists of a hexadecimal number with 32 digits, such as System GUID |  |
| Linkage                                                                | 0x01                              | Interlocking power-on actions                                                       |  |
| Operation                                                              | 0x00                              | IPMI                                                                                |  |
| User                                                                   | Blank                             |                                                                                     |  |
| Password                                                               | Blank                             |                                                                                     |  |
| IP0-0                                                                  | 10.24.101.1                       |                                                                                     |  |
| Slave0-0                                                               | 0x20                              | Fixed value                                                                         |  |
| MAC0-0                                                                 | b0:99:28:98:38:4a                 |                                                                                     |  |
| IP0-1                                                                  | Blank                             |                                                                                     |  |
| Slave0-1                                                               | Blank                             |                                                                                     |  |
| MAC0-1                                                                 | Blank                             |                                                                                     |  |
| IP1-0                                                                  | Blank                             |                                                                                     |  |

 Table 3-16
 Setting Values of the Management File (SPARC M10-4) (continued)

| Item     | Setting Value | Remarks |  |
|----------|---------------|---------|--|
| Slave1-0 | Blank         |         |  |
| MAC1-0   | Blank         |         |  |
| IP1-1    | Blank         |         |  |
| Slave1-1 | Blank         |         |  |
| MAC1-1   | Blank         |         |  |
| SubNode  | Blank         |         |  |

| Item          | Setting Value                     | Remarks                                                                             |
|---------------|-----------------------------------|-------------------------------------------------------------------------------------|
| GroupID       | 1                                 |                                                                                     |
| NodeID        | 2                                 |                                                                                     |
| NodeType      | 0x01                              | Master host node                                                                    |
| NodeIdentName | 0123456789abcdef00000000000000002 | Unique ID that consists of a hexadecimal number with 32 digits, such as System GUID |
| Linkage       | 0x01                              | Interlocking power-on actions                                                       |
| Operation     | 0x00                              | IPMI                                                                                |
| User          | Blank                             |                                                                                     |
| Password      | Blank                             |                                                                                     |
| IP0-0         | 10.24.101.2                       | XSCF network takeover IP address                                                    |
| Slave0-0      | 0x20                              | Fixed value                                                                         |
| MAC0-0        | b0:99:28:98:38:48                 | Specifies any of the MAC addresses of the SPARC M10-4S in the physical partitions   |
| IP0-1         | Blank                             |                                                                                     |
| Slave0-1      | Blank                             |                                                                                     |
| MAC0-1        | Blank                             |                                                                                     |
| IP1-0         | Blank                             |                                                                                     |
| Slave1-0      | Blank                             |                                                                                     |
| MAC1-0        | Blank                             |                                                                                     |
| IP1-1         | Blank                             |                                                                                     |
| Slave1-1      | Blank                             |                                                                                     |
| MAC1-1        | Blank                             |                                                                                     |
| SubNode       | "0, 1"                            |                                                                                     |

Table 3-17Setting Values of the Management File (SPARC M10-4S) (\*1)

\*1 A colored line indicates a setting that is different from the setting of the host node when it is set as a subnode.

| ltem          | Setting Value                      | Remarks                                                                             |
|---------------|------------------------------------|-------------------------------------------------------------------------------------|
| GroupID       | 1                                  |                                                                                     |
| NodeID        | 3                                  |                                                                                     |
| NodeType      | 0x20                               | Remote power distribution unit                                                      |
| NodeIdentName | 0123456789abcdef000000000000000003 | Unique ID that consists of a hexadecimal number with 32 digits, such as System GUID |
| Linkage       | 0x03                               | Interlocking power-on and power-off actions                                         |
| Operation     | 0x00                               | IPMI                                                                                |
| User          | Blank                              |                                                                                     |
| Password      | Blank                              |                                                                                     |
| IP0-0         | 10.24.101.3                        |                                                                                     |
| Slave0-0      | 0x20                               | Fixed value                                                                         |
| MAC0-0        | c0:ff:75:b8:14:c8                  |                                                                                     |
| IP0-1         | Blank                              |                                                                                     |
| Slave0-1      | Blank                              |                                                                                     |
| MAC0-1        | Blank                              |                                                                                     |
| IP1-0         | Blank                              |                                                                                     |
| Slave1-0      | Blank                              |                                                                                     |
| MAC1-0        | Blank                              |                                                                                     |
| IP1-1         | Blank                              |                                                                                     |
| Slave1-1      | Blank                              |                                                                                     |
| MAC1-1        | Blank                              |                                                                                     |
| SubNode       | Blank                              |                                                                                     |

Table 3-18 Setting Values of the Management File (Remote Power Distribution Unit)

The management file is created as follows.

```
1,1,0x01,0123456789abcdef0000000000000001,0x01,0x00,,10.24.101.1,
0x20,b0:99:28:98:38:4a,,,,,,,,
1,2,0x01,0123456789abcdef000000000000002,0x01,0x00,,10.24.101.2,
0x20,b0:99:28:98:38:48,,,,,,,,"0,1"
1,3,0x20,0123456789abcdef0000000000003,0x03,0x00,,10.24.101.3,
0x20,c0:ff:75:b8:14:c8,,,,,,,
```

### 2. Enable the IPMI service that is to be used for the remote power management function.

Execute it by logging into the XSCF shell of all the host nodes and master host nodes where the remote power management is configured.

```
XSCF> setpacketfilters -c ipmi_port enable
```

- 3. Configure a remote power management group using the created management file.
  - a. Execute the showremotepwrmgmt command to confirm that the remote power management is not configured.

Check the above by logging into the XSCF shell of all the host nodes and master host nodes where the remote power management is configured. When configuring the remote power management for the first time, it is normally assumed that the remote power management is not set.

In the following example, the remote power management is not set.

```
XSCF> showremotepwrmgmt -a
Remote power management group is not configured.
```

If the existing settings for the remote power management are valid, initialize the settings according to the following process.

```
XSCF> clearremotepwrmgmt -a
All remote power management group informations are cleared.Continue? [y|n]: y
```

#### b. Execute the setremotepwrmgmt command to set a remote power management group.

Execute this step by logging into the XSCF shell of either a host node or master host node in the remote power management group.

Download the management file created in step 1 with the setremotepwrmgmt command of the XSCF firmware.

Execute the following steps to download the management file of the remote power management group to a USB memory stick.

1) Insert a USB memory stick into the USB port, on which "MAINTENANCE ONLY" is printed, on the back panel of the XSCF unit.

The USB memory stick must be FAT32 format.

The management file can be downloaded by using a USB memory stick or by specifying an http, https, or ftp server.

2) Execute the setremotepwrmgmt command to set a remote power management group.

If the settings of the downloaded management file are correct, enter "y" for "Continue? [y|n]:" to apply them.

```
XSCF> setremotepwrmgmt -c config file:///media/usb_msd/path/rpmgroup-1.conf
Mounted USB device
Download successful: 29184Byte at 1016.857KB/s
Checking file...
The following Remote Power Management Group setting will be applied:
GroupID :01
NodeID NodeType NodeIdentName PowerLinkage
Operation
```

```
-----
001 Master HOST 0123456789abcdef000000000001 Enable(Power-On Link)
IPMI
002 Master HOST 0123456789abcdef000000000002 Enable(Power-On Link)
IPMI
003 PwrLinkBox 0123456789abcdef000000000005 Enable
IPMI
-----
Continue? [y|n]: y
The command completed successfully.
XSCF>
```

# 4. Execute the setremotepwrmgmt command to enable the remote power management function.

Execute this step for all host nodes and master host nodes where the remote power management is set.

```
XSCF> setremotepwrmgmt -c enable
Remote power management is enabled. Continue? [y|n]: y
The command completed successfully.
```

Current setting details can be checked with the showremotepwrmgmt command. The current setting details of a subnode of the specified node can be checked with the showremotepwrmgmt command specified with the group and node.

```
XSCF> showremotepwrmgmt
[Remote Power Management Group#01 Information]
Remote Power Management Status :[Enable]
NodeID NodeType NodeIdentName
                                       Power PowerLinkage
 Operation
_____ ____
_____ ____
001 Master HOST 0123456789abcdef00000000000000 OFF Enable(Power-On
Link) IPMI
002 Master HOST 0123456789abcdef0000000000000000 OFF Enable(Power-On
Link) IPMI
003 PwrLinkBox 0123456789abcdef000000000000000 OFF Enable
 ТРМТ
_____
XSCF> setremotepwrmgmt -G 1 -N 2
Remote Power Management Group Information
 GroupID
                        :[01]
 Remote Power Management Status : [Enable]
 NodeID
                         :[002]
 NodeType
                        :[Master HOST]
 NodeIdentName
                        :[0123456789abcdef0000000000000002]
```

```
PowerLinkage
                                 :[Enable(Power-On Link)]
  Operation
                                 :[IPMI]
Power Status Information
 Node#002
                                  :[ON]
   SubNode#00 :[ON]
   SubNode#01 :[ON]
IPMI Information
 IPMI UserName : [pwm]
Controller#0
  LAN#0
 IPMI IP address : [10.24.101.2]
  IPMI SlaveAddress : [20]
  IPMI MAC Address :[b0:99:28:98:38:48]
XSCF>
```

3.1.5

#### 5 System in Which Multiple Remote Power Management Groups are Set

If multiple physical partitions (PPARs) are set in the SPARC M10-4S system, each physical partition can be set to a different remote power management group. This section describes how to configure the remote power management by using a configuration in which a system that is configured with one SPARC M10-4, SPARC M10-4S with physical partitions (PPAR#0, PPAR#1, PPAR#2, and PPAR#3), and two remote power distribution units is divided into two groups as an example.

- Group 1: SPARC M10-4 x 1, PPAR#0 and PPAR#1 in SPARC M10-4S, Remote power distribution unit x 1
- Group 2: PPAR#2 and PPAR#3 in SPARC M10-4, Remote power distribution unit x 1

The basic setting process is the same as written in "3.1.1 System That is Configured with a Host Node and an I/O Node." However, multiple remote power management groups must be set.

 Collect necessary information for a management file and create the file. Collect the IP address and MAC address of the device where the remote power management will be configured. Based on the collected information, create a management file in CSV format for each remote power management group. The line feed code is LF or CR+LF.

When multiple remote power management groups are set, a management file must be created for each remote power management group. For details of the items, see "3.1.2 System That is Configured with a Host Node and a Remote Power Distribution Unit."

Set a unique "GroupID" for the management file of each remote power management group.

In the following, how to configure the remote power management is described based on the configuration below.

- Use only XSCF-LAN#0 of SPARC M10-4/M10-4S.
- Set the remote power management by classifying the entire SPARC M10-4 and

PPAR#0 and PPAR#1 of the SPARC M10-4S system as group 1.

- Set the remote power management by classifying PPAR#2 and PPAR#3 of the SPARC M10-4S system as group 2.
- Use the system by connecting one I/O device to a remote power distribution unit.
- Interlock between power-on and power-off actions (only interlocking between power-on actions can be enabled for the host nodes).

Figure 3-12 Configuration of a System in Which Multiple Remote Power Management Groups are Set

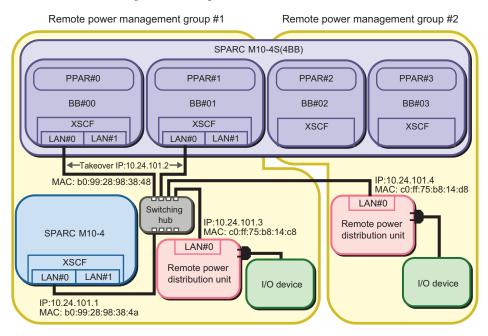

- Setting of the remote power management group 1

| Table 3-19 | Setting Values of | the Management File for | Group 1 (SPARC M10-4) |
|------------|-------------------|-------------------------|-----------------------|
|------------|-------------------|-------------------------|-----------------------|

| Item          | Setting Value                     | Remarks                                                                             |
|---------------|-----------------------------------|-------------------------------------------------------------------------------------|
| GroupID       | 1                                 |                                                                                     |
| NodeID        | 1                                 |                                                                                     |
| NodeType      | 0x01                              | Master host node                                                                    |
| NodeIdentName | 0123456789abcdef00000000000000001 | Unique ID that consists of a hexadecimal number with 32 digits, such as System GUID |
| Linkage       | 0x01                              | Interlocking power-on actions                                                       |
| Operation     | 0x00                              | IPMI                                                                                |
| User          | Blank                             |                                                                                     |
| Password      | Blank                             |                                                                                     |

| Item     | Setting Value     | Remarks     |  |
|----------|-------------------|-------------|--|
| IP0-0    | 10.24.101.1       |             |  |
| Slave0-0 | 0x20              | Fixed value |  |
| MAC0-0   | b0:99:28:98:38:4a |             |  |
| IP0-1    | Blank             |             |  |
| Slave0-1 | Blank             |             |  |
| MAC0-1   | Blank             |             |  |
| IP1-0    | Blank             |             |  |
| Slave1-0 | Blank             |             |  |
| MAC1-0   | Blank             |             |  |
| IP1-1    | Blank             |             |  |
| Slave1-1 | Blank             |             |  |
| MAC1-1   | Blank             |             |  |
| SubNode  | Blank             |             |  |

 Table 3-19
 Setting Values of the Management File for Group 1 (SPARC M10-4) (continued)

Table 3-20Setting Values of the Management File for Group 1 (SPARC M10-4S) (\*1)

| em            | Setting Value                     | Remarks                                                                             |
|---------------|-----------------------------------|-------------------------------------------------------------------------------------|
| GroupID       | 1                                 |                                                                                     |
| lodeID        | 2                                 |                                                                                     |
| lodeType      | 0x01                              | Master host node                                                                    |
| lodeIdentName | 0123456789abcdef00000000000000002 | Unique ID that consists of a hexadecimal number with 32 digits, such as System GUID |
| inkage        | 0x01                              | Interlocking power-on actions                                                       |
| peration      | 0x00                              | IPMI                                                                                |
| ser           | Blank                             |                                                                                     |
| assword       | Blank                             |                                                                                     |
| 20-0          | 10.24.101.2                       |                                                                                     |
| ave0-0        | 0x20                              | Fixed value                                                                         |
| IAC0-0        | b0:99:28:98:38:48                 | Specifies any of the MAC addresses of the SPARC M10-4S in the physical partitions   |
| 20-1          | Blank                             |                                                                                     |
| ave0-1        | Blank                             |                                                                                     |
| IAC0-1        | Blank                             |                                                                                     |
| 21-0          | Blank                             |                                                                                     |
| ave1-0        | Blank                             |                                                                                     |
| AC1-0         | Blank                             |                                                                                     |

| Table 3-20 | Setting values of the Management File for Group 1 (SPARC M10-45) (*1) (continuea) |         |  |  |
|------------|-----------------------------------------------------------------------------------|---------|--|--|
| ltem       | Setting Value                                                                     | Remarks |  |  |
| IP1-1      | Blank                                                                             |         |  |  |
| Slave1-1   | Blank                                                                             |         |  |  |
| MAC1-1     | Blank                                                                             |         |  |  |
| SubNode    | "0, 1"                                                                            |         |  |  |

| Table 3-20 | Setting Values of the Management | File for Group 1 (SPARC M10-4S | ) (*1) (continued) |
|------------|----------------------------------|--------------------------------|--------------------|
|            |                                  |                                |                    |

\*1 A colored line indicates a setting that is different from the setting of the host node when it is set as a subnode.

| Item          | Setting Value                     | Remarks                                                                             |
|---------------|-----------------------------------|-------------------------------------------------------------------------------------|
| GroupID       | 1                                 |                                                                                     |
| NodeID        | 3                                 |                                                                                     |
| NodeType      | 0x20                              | Remote power distribution unit                                                      |
| NodeIdentName | 0123456789abcdef00000000000000003 | Unique ID that consists of a hexadecimal number with 32 digits, such as System GUID |
| Linkage       | 0x03                              | Interlocking power-on and power-off actions                                         |
| Operation     | 0x00                              | IPMI                                                                                |
| User          | Blank                             |                                                                                     |
| Password      | Blank                             |                                                                                     |
| IP0-0         | 10.24.101.3                       |                                                                                     |
| Slave0-0      | 0x20                              | Fixed value                                                                         |
| MAC0-0        | c0:ff:75:b8:14:c8                 |                                                                                     |
| IP0-1         | Blank                             |                                                                                     |
| Slave0-1      | Blank                             |                                                                                     |
| MAC0-1        | Blank                             |                                                                                     |
| IP1-0         | Blank                             |                                                                                     |
| Slave1-0      | Blank                             |                                                                                     |
| MAC1-0        | Blank                             |                                                                                     |
| IP1-1         | Blank                             |                                                                                     |
| Slave1-1      | Blank                             |                                                                                     |
| MAC1-1        | Blank                             |                                                                                     |
| SubNode       | Blank                             |                                                                                     |

Table 3-21 Setting Values of the Management File for Group 1 (Remote Power Distribution Unit)

The management file is created as follows.

```
1,1,0x01,0123456789abcdef0000000000000001,0x01,0x00,,,10.24.101.1,
0x20,b0:99:28:98:38:4a,,,,,,,,
1,2,0x01,0123456789abcdef0000000000000002,0x01,0x00,,,10.24.101.2,
```

#### - Setting of the remote power management group 2

| Item          | Setting Value                    | Remarks                                                                                     |
|---------------|----------------------------------|---------------------------------------------------------------------------------------------|
| GroupID       | 2                                |                                                                                             |
| NodeID        | 1                                |                                                                                             |
| NodeType      | 0x01                             | Master host node                                                                            |
| NodeIdentName | 0123456789abcdef0000000000000004 | Unique ID that consists of a hexadecimal number with 32 digits, such as System GUID         |
| Linkage       | 0x01                             | Interlocking power-on actions                                                               |
| Operation     | 0x00                             | IPMI                                                                                        |
| User          | Blank                            |                                                                                             |
| Password      | Blank                            |                                                                                             |
| IP0-0         | 10.24.101.2                      | Specifies the takeover IP address of a system that is configured with multiple SPARC M10-4S |
| Slave0-0      | 0x20                             | Fixed value                                                                                 |
| MAC0-0        | b0:99:28:98:38:48                | Specifies any of the MAC addresses of the SPARC M10-4S in the physical partitions           |
| IP0-1         | Blank                            |                                                                                             |
| Slave0-1      | Blank                            |                                                                                             |
| MAC0-1        | Blank                            |                                                                                             |
| IP1-0         | Blank                            |                                                                                             |
| Slave1-0      | Blank                            |                                                                                             |
| MAC1-0        | Blank                            |                                                                                             |
| IP1-1         | Blank                            |                                                                                             |
| Slave1-1      | Blank                            |                                                                                             |
| MAC1-1        | Blank                            |                                                                                             |
| SubNode       | "2, 3"                           |                                                                                             |

#### Table 3-22Setting Values of the Management File for Group 2 (SPARC M10-4S) (\*1)

\*1 A colored line indicates a setting that is different from the setting of the host node when it is set as a subnode.

| Item          | Setting Value                     | Remarks                                                                             |
|---------------|-----------------------------------|-------------------------------------------------------------------------------------|
| GroupID       | 2                                 |                                                                                     |
| NodeID        | 2                                 |                                                                                     |
| NodeType      | 0x20                              | Remote power distribution unit                                                      |
| NodeIdentName | 0123456789abcdef00000000000000005 | Unique ID that consists of a hexadecimal number with 32 digits, such as System GUID |
| Linkage       | 0x03                              | Interlocking power-on and power-off actions                                         |
| Operation     | 0x00                              | IPMI                                                                                |
| User          | Blank                             |                                                                                     |
| Password      | Blank                             |                                                                                     |
| IP0-0         | 10.24.101.4                       |                                                                                     |
| Slave0-0      | 0x20                              | Fixed value                                                                         |
| MAC0-0        | c0:ff:75:b8:14:d8                 |                                                                                     |
| IP0-1         | Blank                             |                                                                                     |
| Slave0-1      | Blank                             |                                                                                     |
| MAC0-1        | Blank                             |                                                                                     |
| IP1-0         | Blank                             |                                                                                     |
| Slave1-0      | Blank                             |                                                                                     |
| MAC1-0        | Blank                             |                                                                                     |
| IP1-1         | Blank                             |                                                                                     |
| Slave1-1      | Blank                             |                                                                                     |
| MAC1-1        | Blank                             |                                                                                     |
| SubNode       | Blank                             |                                                                                     |

Table 3-23 Setting Values of the Management File for Group 2 (Remote Power Distribution Unit)

The CSV file for group 2 is created as follows.

```
2,1,0x01,0123456789abcdef0000000000000004,0x01,0x00,,,10.24.101.2,
0x20,b0:99:28:98:38:48,,,,,,"2,3"
2,2,0x20,0123456789abcdef0000000000000005,0x03,0x00,,,10.24.101.4,
0x20,c0:ff:75:b8:14:d8,,,,,,,
```

### 2. Enable the IPMI service that is to be used for the remote power management function.

Execute it by logging into the XSCF shell of all the host nodes and master host nodes where the remote power management is configured.

XSCF> setpacketfilters -c ipmi\_port enable

3. Configure a remote power management group using the created management

file.

a. Execute the showremotepwrmgmt command to confirm that the remote power management is not configured.

Check the above by logging into the XSCF shell of all the host nodes and master host nodes where the remote power management is configured. When configuring the remote power management for the first time, it is normally assumed that the remote power management is not set.

In the following example, the remote power management is not set.

```
XSCF> showremotepwrmgmt -a
Remote power management group is not configured.
```

If the existing settings for the remote power management are valid, initialize the settings according to the following process.

XSCF> clearremotepwrmgmt -a
All remote power management group informations are cleared.Continue? [y|n]: y

### b. Execute the setremotepwrmgmt command to set a remote power management group.

Execute this step by logging into the XSCF shell of either a host node or master host node in the remote power management group.

Specify the management file created in step 1 and configure a remote power management group.

Execute the following steps to download the management file of the remote power management group to a USB memory stick.

### 1) Insert a USB memory stick into the USB port, on which "MAINTENANCE ONLY" is printed, on the back panel of the XSCF unit.

The USB memory stick must be FAT32 format.

The management file can be downloaded by using a USB memory stick or by specifying an http, https, or ftp server.

# 2) Execute the setremotepwrmgmt command to set a remote power management group.

If the settings of the downloaded management file are correct, enter "y" for "Continue? [y|n]:" to apply them.

- Setting of the remote power management group 1

```
XSCF> setremotepwrmgmt -c config file:///media/usb_msd/path/rpmgroup-1.conf
Mounted USB device
Download successful: 29184Byte at 1016.857KB/s
Checking file...
The following Remote Power Management Group setting will be applied:
GroupID :01
NodeID NodeType NodeIdentName PowerLinkage
Operation
```

```
001 Master HOST 0123456789abcdef0000000000001 Enable(Power-On Link)
IPMI
002 Master HOST 0123456789abcdef000000000002 Enable(Power-On Link)
IPMI
003 PwrLinkBox 0123456789abcdef000000000003 Enable
IPMI
------
Continue? [y|n]: y
The command completed successfully.
XSCF>
```

- Setting of the remote power management group 2

```
XSCF> setremotepwrmgmt -c config file:///media/usb msd/path/rpmgroup-2.conf
Mounted USB device
Download successful: 29184Byte at 1016.857KB/s
Checking file...
The following Remote Power Management Group setting will be applied:
GroupID :02
NodeID NodeType NodeIdentName
                                           PowerLinkage
Operation
_____ ____
001 Master HOST 0123456789abcdef00000000000004 Enable (Power-On Link)
TPMT
    PwrLinkBox 0123456789abcdef000000000000005 Enable
002
TPMT
_____
Continue? [y|n]: y
The command completed successfully.
XSCF>
```

4. Execute the setremotepwrmgmt command to enable the remote power management function.

Execute this step for all host nodes and master host nodes where the remote power management is set.

This step does not need to be executed for host nodes and master host nodes in each group if they are registered in multiple remote power management groups. Executing this command once will enable the remote power management function for the multiple remote power management groups.

Enable the remote power management function by logging in to the master XSCF for each SPARC M12 or SPARC M10 and executing the command.

```
XSCF> setremotepwrmgmt -c enable
Remote power management is enabled. Continue? [y|n]: y
The command completed successfully.
```

Current setting details can be checked with the showremotepwrmgmt command.

- Example of executing from the host node that belongs to the remote power management group 1 (SPARC M10-4)

```
XSCF> showremotepwrmgmt
[Remote Power Management Group#01 Information]
Remote Power Management Status : [Enable]
NodeID NodeType NodeIdentName
                                     Power PowerLinkage
 Operation
_____ ____
----- -----
001
    Master HOST 0123456789abcdef0000000000000000 OFF Enable(Power-On
Link) IPMI
002 Master HOST 0123456789abcdef000000000000000 OFF Enable(Power-On
Link) IPMI
003 PwrLinkBox 0123456789abcdef000000000000000 OFF Enable
 IPMI
_____ _____
----- -----
```

#### - Example of executing from the host node that belongs to the remote power management groups 1 and 2

```
XSCF> showremotepwrmgmt
[Remote Power Management Group#01 Information]
Remote Power Management Status : [Enable]
NodeID NodeType NodeIdentName Power PowerLinkage Operation
_____ _____
_____ _
001
    Master HOST 0123456789abcdef0000000000000000 OFF Enable(Power-On
Link) IPMI
002 Master HOST 0123456789abcdef0000000000000000 OFF Enable(Power-On
Link) IPMI
003 PwrLinkBox 0123456789abcdef0000000000000000 OFF Enable
 TPMT
_____ ____
_____ ____
[Remote Power Management Group#02 Information]
Remote Power Management Status :[Enable]
NodeID NodeType NodeIdentName
                                    Power PowerLinkage
 Operation
_____ _____
_____ ____
001
    Master HOST 0123456789abcdef0000000000000000 OFF Enable(Power-On
Link) IPMI
002 PwrLinkBox 0123456789abcdef0000000000000005 OFF Enable
 ТРМТ
_____ _ _____
```

3.2

### Adding or Removing a Node in an Existing Remote Power Management Group

The following shows how to add or remove a node in an existing remote power management group.

Figure 3-13 Flow when Adding/Removing a Node in an Existing Remote Power Management Group

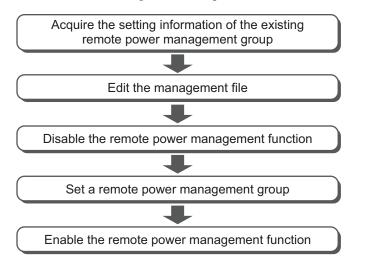

In the following sections, how to configure the remote power management is described by using the system configurations below as examples.

- Adding an I/O Node
- Adding a Host Node
- Removing an I/O Node
- Removing a Host Node

#### 3.2.1 Adding an I/O Node

This section describes how to configure the remote power management by using a case in which one ETERNUS DX80 S2 is added to a system that is configured with one SPARC M10-1 and one ETERNUS DX80 S2 as an example. The basic setting

process is the same as written in "3.1.1 System That is Configured with a Host Node and an I/O Node." Collect the IP address and MAC address of the I/O node to be added, to edit the management table.

The MAC address of the RCIL host node must be set to all LANs used (entry that sets the IP address to IP0-0/IP0-1/IP1-0/IP1-1).

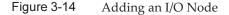

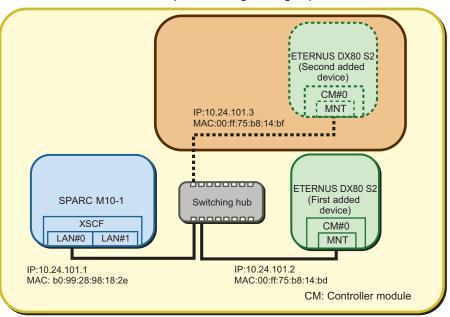

Remote power management group

#### 1. Acquire the management file of a remote power management group. Execute this step by logging into the XSCF shell of either a host node or master host node in the remote power management group.

After checking the group ID of the remote power management group that is currently set with the showremotepwrmgmt command, acquire the management file with the getremotepwrmgmt command.

a. Execute the showremotepwrmgmt command to check the group ID of the remote power management group.

The group ID is displayed in the "Group#xx" format.

```
XSCF> showremotepwrmgmt
[Remote Power Management Group#01 Information]
Remote Power Management Status :[Enable]
NodeID NodeType NodeIdentName Power PowerLinkage
Operation
------
001 Master HOST 0123456789abcdef0000000000000 OFF Enable(Power-On
Link) IPMI
```

\_\_\_\_\_

Execute the following steps to download the management file of the remote power management group to a USB memory stick.

1) Insert a USB memory stick into the USB port, on which "MAINTENANCE ONLY" is printed, on the back panel of the XSCF unit.

The USB memory stick must be FAT32 format.

The management file can be acquired by using a USB memory stick or by specifying an http, https, or ftp server.

b. Execute the getremotepwrmgmt command to acquire the management file by specifying the group ID checked in step a.

If the group ID of the management file to be acquired is correct, enter "y" to "Continue? [y|n]:" to apply the setting.

```
XSCF> getremotepwrmgmt -G 1 -v file:///media/usb msd/rpm group.1.conf
Group#01 remote power management group information is got.Continue? [y|n]:y
Making sure mount point is clear
Trying to mount USB device /dev/sdal as /media/usb msd
Mounted USB device
file '/media/usb msd/rpm group.1.conf' already exists
Do you want to overwrite this file? [y|n]: y
removing file 'file:///media/usb msd/rpm group.1.conf' ... done
reading database .... *done
creating temporary file ... done
starting file transfer ...transfer from '/tmp/rpm group.1.conf.HE1RZa' to
'file:///media/usb msd/rpm group.1.conf'
done
removing temporary file ... done
Unmounted USB device
The command completed successfully.
XSCF>
```

Edit the management file of the remote power management group.

Make changes to the management file of the remote power management group that is acquired in step 1 using a text editor. The line feed code is LF or CR+LF.

Assume that the management file of the remote power management group that is acquired in step 1 has the following values.

```
1,1,0x01,0123456789abcdef0000000000000001,0x01,0x00,,,10.24.101.1,
0x20,b0:99:28:98:18:2e,,,,,,,,
1,2,0x10,0123456789abcdef0000000000000002,0x03,0x01,,,10.24.101.2,
0x20,00:ff:75:b8:14:bd,,,,,,,,,
```

| Item          | Setting Value                     | Remarks                                                                             |
|---------------|-----------------------------------|-------------------------------------------------------------------------------------|
| GroupID       | 1                                 |                                                                                     |
| NodeID        | 3                                 |                                                                                     |
| NodeType      | 0x10                              | I/O node                                                                            |
| NodeIdentName | 0123456789abcdef00000000000000003 | Unique ID that consists of a hexadecimal number with 32 digits, such as System GUID |
| Linkage       | 0x03                              | Interlocking power-on and power-off actions                                         |
| Operation     | 0x01                              | Wake On LAN                                                                         |
| User          | Blank                             |                                                                                     |
| Password      | Blank                             |                                                                                     |
| IP0-0         | 10.24.101.3                       |                                                                                     |
| Slave0-0      | 0x20                              | Fixed value                                                                         |
| MAC0-0        | 00:ff:75:b8:14:bf                 |                                                                                     |
| IP0-1         | Blank                             |                                                                                     |
| Slave0-1      | Blank                             |                                                                                     |
| MAC0-1        | Blank                             |                                                                                     |
| IP1-0         | Blank                             |                                                                                     |
| Slave1-0      | Blank                             |                                                                                     |
| MAC1-0        | Blank                             |                                                                                     |
| IP1-1         | Blank                             |                                                                                     |
| Slave1-1      | Blank                             |                                                                                     |
| MAC1-1        | Blank                             |                                                                                     |
| SubNode       | Blank                             |                                                                                     |

| Table 3-24 | Setting Values | of the E | <b>TERNUS</b> | DX80 S2 t | o be Added |
|------------|----------------|----------|---------------|-----------|------------|
|------------|----------------|----------|---------------|-----------|------------|

After changing the management file, it will be as follows.

```
1,1,0x01,0123456789abcdef000000000000001,0x01,0x00,,,10.24.101.1,
0x20,b0:99:28:98:18:2e,,,,,,,
1,2,0x10,0123456789abcdef000000000000002,0x03,0x01,,,10.24.101.2,
0x20,00:ff:75:b8:14:bd,,,,,,,,
1,3,0x10,0123456789abcdef00000000000003,0x03,0x01,,,10.24.101.3,
0x20,00:ff:75:b8:14:bf,,,,,,,
```

#### 3. Disable the remote power management function.

To reset the remote power management group using the changed management file, the remote power management function set for all the host nodes and master nodes in the remote power management group needs to be disabled. Execute this step by logging into the XSCF shell of all the host nodes and master host nodes where the remote power management is set.

**Note** - If multiple host nodes exist in the remote power management group that is currently set, disable the remote power management function in the host nodes that are not master and then disable the master host nodes. If two master host nodes exist, there is no specified order to disable the function.

```
XSCF> setremotepwrmgmt -c disable
Remote power management is disabled. Continue? [y|n]: y
The command completed successfully.
XSCF>
```

4. Reset the remote power management group using the management file of the remote power management edited in step 2.

Execute this step by logging into the XSCF shell of either a host node or master host node in the remote power management group.

Execute the following steps to download the management file of the remote power management group to a USB memory stick.

a. Insert a USB memory stick into the USB port, on which "MAINTENANCE ONLY" is printed, on the back panel of the XSCF unit.

The USB memory stick must be FAT32 format.

The management file can be downloaded by using a USB memory stick or by specifying an http, https, or ftp server.

b. Execute the setremotepwrmgmt command to set the management file of the remote power management group.

If the settings of the downloaded management file are as expected, enter "y" to "Continue? [y|n]:" to apply them.

```
XSCF> setremotepwrmgmt -c config file:///media/usb_msd/path/rpmgroup-1.conf
Mounted USB device
Download successful: 29184Byte at 1016.857KB/s
Checking file ...
The following Remote Power Management Group setting will be applied:
GroupID :01
NodeID NodeType NodeIdentName
                                          PowerLinkage
Operation
_____ ____
_____
001
    Master HOST 0123456789abcdef000000000000001 Enable(Power-On Link)
IPMI
002 I/O
              0123456789abcdef0000000000000002 Enable
WakeUpOnLAN
              0123456789abcdef0000000000000003 Enable
003 I/O
WakeUpOnLAN
_____ ____
 _____
Continue? [y|n]: y
The command completed successfully.
XSCF>
```

# 5. Execute the setremotepwrmgmt command to enable the remote power management function.

Execute this step for all host nodes and master host nodes where the remote power management is set. There is no specified order to execute this step.

```
XSCF> setremotepwrmgmt -c enable -y
Remote power management is enabled. Continue? [y|n]: y
The command completed successfully.
```

Current setting details can be checked with the showremotepwrmgmt command.

```
XSCF> showremotepwrmgmt
[Remote Power Management Group#01 Information]
Remote Power Management Status :[Enable]
NodeID NodeType NodeIdentName
                                   Power PowerLinkage
 Operation
_____ _____
_____ _
001 Master HOST 0123456789abcdef00000000000000 OFF Enable(Power-On
Link) IPMI
002 I/O 0123456789abcdef00000000000000 OFF Enable
 WakeUpOnLAN
003 I/O
            0123456789abcdef0000000000000000 OFF Enable
 WakeUpOnLAN
_____ ____
  _____ _____
```

## 3.2.2 Adding a Host Node

This section describes how to configure the remote power management by using a case in which one SPARC M10-1 is added to a system that is configured with one SPARC M10-1 and one ETERNUS DX80 S2 as an example. The basic setting process is the same as written in "3.2.1 Adding an I/O Node." Add the setting to the management table by checking the IP address of a host node to be added. Up to two host nodes can be set as master host nodes in the same remote power management group. If two or more host nodes are connected, we recommend to set two master host nodes.

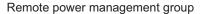

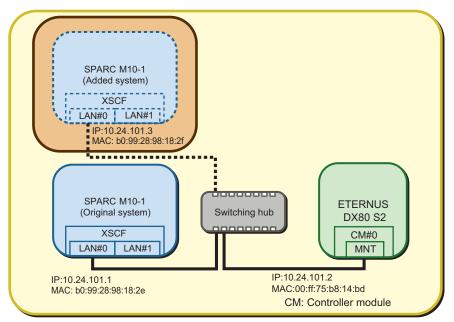

#### 1. Acquire the management file of a remote power management group.

Execute this step by logging into the XSCF shell of either a host node or master host node in the remote power management group.

After checking the group ID of the remote power management group that is currently set with the showremotepwrmgmt command, acquire the management file with the getremotepwrmgmt command.

a. Execute the showremotepwrmgmt command to check the group ID of the remote power management group.

The group ID is displayed in the "Group#xx" format.

Execute the following steps to download the management file of the remote

power management group to a USB memory stick.

1) Insert a USB memory stick into the USB port, on which "MAINTENANCE ONLY" is printed, on the back panel of the XSCF unit.

The USB memory stick must be FAT32 format.

The management file can be acquired by using a USB memory stick or by specifying an http, https, or ftp server.

b. Execute the getremotepwrmgmt command to acquire the management file by specifying the group ID checked in step a.

If the group ID of the management file to be acquired is correct, enter "y" to "Continue? [y|n]:" to apply the setting.

```
XSCF> getremotepwrmgmt -G 1 -v file:///media/usb msd/rpm group.1.conf
Group#01 remote power management group information is got.Continue? [y|n]:y
Making sure mount point is clear
Trying to mount USB device /dev/sdal as /media/usb msd
Mounted USB device
file '/media/usb msd/rpm group.1.conf' already exists
Do you want to overwrite this file? [y|n]: y
removing file 'file:///media/usb msd/rpm group.1.conf' ... done
reading database .... *done
creating temporary file ... done
starting file transfer ...transfer from '/tmp/rpm group.1.conf.HE1RZa' to
'file:///media/usb msd/rpm group.1.conf'
done
removing temporary file ... done
Unmounted USB device
The command completed successfully.
XSCF>
```

#### 2. Edit the management file of the remote power management group.

Make changes to the management file of the remote power management group that is acquired in step 1 using a text editor. The line feed code is LF or CR+LF.

Assume that the management file of the remote power management group that is acquired in step 1 has the following values.

```
1,1,0x01,0123456789abcdef000000000000001,0x01,0x00,,,10.24.101.1,
0x20,b0:99:28:98:18:2e,,,,,,,
1,2,0x10,0123456789abcdef0000000000000002,0x03,0x01,,,10.24.101.2,
0x20,00:ff:75:b8:14:bd,,,,,,,,
```

| I able 3-25 Settin | Setting Value                     | Remarks                                                                             |
|--------------------|-----------------------------------|-------------------------------------------------------------------------------------|
|                    |                                   | Remarks                                                                             |
| GroupID            | 1                                 |                                                                                     |
| NodeID             | 3                                 |                                                                                     |
| NodeType           | 0x01                              | Master host node                                                                    |
| NodeIdentName      | 0123456789abcdef00000000000000003 | Unique ID that consists of a hexadecimal number with 32 digits, such as System GUID |
| Linkage            | 0x01                              | Interlocking power-on actions                                                       |
| Operation          | 0x00                              | IPMI                                                                                |
| User               | Blank                             |                                                                                     |
| Password           | Blank                             |                                                                                     |
| IP0-0              | 10.24.101.3                       |                                                                                     |
| Slave0-0           | 0x20                              | Fixed value                                                                         |
| MAC0-0             | b0:99:28:98:18:2f                 |                                                                                     |
| IP0-1              | Blank                             |                                                                                     |
| Slave0-1           | Blank                             |                                                                                     |
| MAC0-1             | Blank                             |                                                                                     |
| IP1-0              | Blank                             |                                                                                     |
| Slave1-0           | Blank                             |                                                                                     |
| MAC1-0             | Blank                             |                                                                                     |
| IP1-1              | Blank                             |                                                                                     |
| Slave1-1           | Blank                             |                                                                                     |
| MAC1-1             | Blank                             |                                                                                     |
| SubNode            | Blank                             |                                                                                     |

 Table 3-25
 Setting Values of the SPARC M10-1 to be Added

The management file is created as follows.

```
1,1,0x01,0123456789abcdef000000000000001,0x01,0x00,,,10.24.101.1,
0x20,b0:99:28:98:18:2e,,,,,,,
1,2,0x10,0123456789abcdef000000000000002,0x03,0x01,,,10.24.101.2,
0x20,00:ff:75:b8:14:bd,,,,,,,,
1,3,0x01,0123456789abcdef0000000000003,0x01,0x00,,,10.24.101.3,
0x20,b0:99:28:98:18:2f,,,,,,,
```

#### 3. Disable the remote power management function.

To reset the remote power management group using the changed management file, the remote power management function set for all the host nodes and master nodes in the remote power management group needs to be disabled. Execute this step by logging into the XSCF shell of all the host nodes and master host nodes where the remote power management is set. **Note** - If multiple host nodes exist in the remote power management group that is currently set, disable the remote power management function in the host nodes that are not master and then disable the master host nodes. If two master host nodes exist, there is no specified order to disable the function.

```
XSCF> setremotepwrmgmt -c disable
Remote power management is disabled. Continue? [y|n]: y
The command completed successfully.
XSCF>
```

4. Enable the IPMI service that is to be used for the remote power management function.

Execute it by logging into the XSCF shell of the added host node or master host node.

XSCF> setpacketfilters -c ipmi\_port enable

5. Reset the remote power management group using the management file of the remote power management edited in step 2.

Execute this step by logging into the XSCF shell of either a host node or master host node in the remote power management group.

Execute the following steps to download the management file of the remote power management group to a USB memory stick.

a. Insert a USB memory stick into the USB port, on which "MAINTENANCE ONLY" is printed, on the back panel of the XSCF unit.

The USB memory stick must be FAT32 format.

The management file can be downloaded by using a USB memory stick or by specifying an http, https, or ftp server.

b. Execute the setremotepwrmgmt command to set the management file of the remote power management group.

If the settings of the downloaded management file are as expected, enter "y" to "Continue? [y|n]:" to apply them.

```
XSCF> setremotepwrmgmt -c config file:///media/usb_msd/path/rpmgroup-1.conf
Mounted USB device
Download successful: 29184Byte at 1016.857KB/s
Checking file...
The following Remote Power Management Group setting will be applied:
GroupID :01
NodeID NodeType NodeIdentName PowerLinkage
Operation
------
001 Master HOST 0123456789abcdef0000000000001 Enable(Power-On Link)
IPMI
002 I/O 0123456789abcdef000000000002 Enable
```

```
WakeUpOnLAN
003 Master HOST 0123456789abcdef000000000003 Enable(Power-On Link)
IPMI
-----
Continue? [y|n]: y
The command completed successfully.
XSCF>
```

6. Execute the setremotepwrmgmt command to enable the remote power management function.

Execute this step for all host nodes and master host nodes where the remote power management is set. There is no specified order to execute this step.

```
XSCF> setremotepwrmgmt -c enable -y
Remote power management is enabled. Continue? [y|n]: y
The command completed successfully.
```

Current setting details can be checked with the showremotepwrmgmt command.

| [Remote     |             | <b>mgmt</b><br>gement Group#01 Information]<br>ement Status :[Enable] |       |                 |  |
|-------------|-------------|-----------------------------------------------------------------------|-------|-----------------|--|
| NodeID      | NodeType    | NodeIdentName                                                         | Power | PowerLinkage    |  |
| Opei        | Operation   |                                                                       |       |                 |  |
|             |             |                                                                       |       |                 |  |
| 001         | Master HOST | 0123456789abcdef000000000000000000000000000000000000                  | OFF   | Enable(Power-On |  |
| Link)       | IPMI        |                                                                       |       |                 |  |
| 002         | I/O         | 0123456789abcdef0000000000000002                                      | OFF   | Enable          |  |
| WakeUpOnLAN |             |                                                                       |       |                 |  |
| 003         | Master HOST | 0123456789abcdef0000000000000001                                      | OFF   | Enable(Power-On |  |
| Link)       | IPMI        |                                                                       |       |                 |  |
|             |             |                                                                       |       | -               |  |
|             |             |                                                                       |       |                 |  |

## 3.2.3 Removing an I/O Node

This section describes how to configure the remote power management by using a case in which one ETERNUS DX80 S2 is removed from a system that is configured with one SPARC M10-1 and two ETERNUS DX80 S2 as an example. The basic setting process is the same as written in "3.2.1 Adding an I/O Node." The I/O node to be removed is deleted from the management table.

Figure 3-16 Removing an I/O Node

Remote power management group

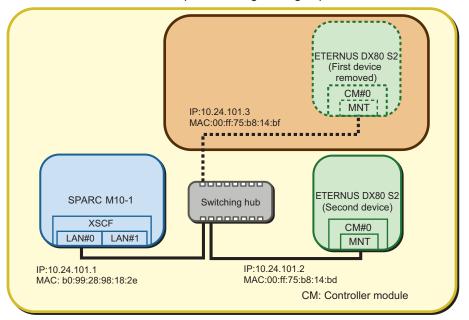

#### 1. Acquire the management file of a remote power management group.

Execute this step by logging into the XSCF shell of either a host node or master host node in the remote power management group.

After checking the group ID of the remote power management group that is currently set with the showremotepwrmgmt command, acquire the management file with the getremotepwrmgmt command.

a. Execute the showremotepwrmgmt command to check the group ID of the remote power management group.

The group ID is displayed in the "Group#xx" format.

```
XSCF> showremotepwrmgmt
[Remote Power Management Group#01 Information]
Remote Power Management Status :[Enable]
NodeID NodeType NodeIdentName
                                       Power PowerLinkage
  Operation
_____ _____
_____ ____
001 Master HOST 0123456789abcdef00000000000000 OFF Enable(Power-On
Link) IPMI
            0123456789abcdef0000000000000000 OFF
002 I/O
                                            Enable
  WakeUpOnLAN
003
    I/O
             0123456789abcdef0000000000000003 OFF
                                            Enable
  WakeUpOnLAN
                              _____ ___
  _____ ____
```

Execute the following steps to download the management file of the remote power management group to a USB memory stick.

1) Insert a USB memory stick into the USB port, on which "MAINTENANCE ONLY" is printed, on the back panel of the XSCF unit.

The USB memory stick must be FAT32 format.

The management file can be downloaded by using a USB memory stick or by specifying an http, https, or ftp server.

b. Execute the getremotepwrmgmt command to acquire the management file by specifying the group ID checked in step a.

If the group ID of the management file to be acquired is correct, enter "y" to "Continue? [y|n]:" to apply the setting.

```
XSCF> getremotepwrmgmt -G 1 -v file:///media/usb msd/rpm group.1.conf
Group#01 remote power management group information is got.Continue? [y|n]:y
Making sure mount point is clear
Trying to mount USB device /dev/sdal as /media/usb msd
Mounted USB device
file '/media/usb msd/rpm group.1.conf' already exists
Do you want to overwrite this file? [y|n]: y
removing file 'file:///media/usb msd/rpm group.1.conf' ... done
reading database .... *done
creating temporary file ... done
starting file transfer ...transfer from '/tmp/rpm group.1.conf.HE1RZa' to
'file:///media/usb msd/rpm group.1.conf'
done
removing temporary file ... done
Unmounted USB device
The command completed successfully.
XSCF>
```

#### 2. Edit the management file of the remote power management group.

Make changes to the management file of the remote power management group that is acquired in step 1 using a text editor. The line feed code is LF or CR+LF.

Here it is assumed that the management file of the following remote power management group is acquired and the I/O node (ETERNUS DX80 S2) with MAC address "00:ff:75:b8:14:bd" is removed.

```
1,1,0x01,0123456789abcdef00000000000001,0x01,0x00,,10.24.101.1,
0x20,b0:99:28:98:18:2e,,,,,,,
1,2,0x10,0123456789abcdef00000000000002,0x03,0x01,,10.24.101.2,
0x20,00:ff:75:b8:14:bd,,,,,,,,
1,3,0x10,0123456789abcdef0000000000003,0x03,0x01,,10.24.101.3,
0x20,00:ff:75:b8:14:bf,,,,,,,
```

**Note -** If a node ID is deleted because of removing an I/O node, there is no problem reassigning the node ID in the management file.

```
1,1,0x01,0123456789abcdef00000000000001,0x01,0x00,,,10.24.101.1,
0x20,b0:99:28:98:18:2e,,,,,,,,
1,3,0x10,0123456789abcdef0000000000003,0x03,0x01,,,10.24.101.3,
0x20,00:ff:75:b8:14:bf,,,,,,,,
```

#### 3. Disable the remote power management function.

To reset the remote power management group using the changed management file, the remote power management function set for all the host nodes and master nodes in the remote power management group needs to be disabled. Execute this step by logging into the XSCF shell of all the host nodes and master host nodes where the remote power management is set.

**Note** - If multiple host nodes exist in the remote power management group that is currently set, disable the remote power management function in the host nodes that are not master and then disable the master host nodes. If two master host nodes exist, there is no specified order to disable the function.

```
XSCF> setremotepwrmgmt -c disable
Remote power management is disabled. Continue? [y|n]: y
The command completed successfully.
XSCF>
```

4. Reset the remote power management group using the management file of the remote power management edited in step 2.

Execute this step by logging into the XSCF shell of either a host node or master host node in the remote power management group.

Execute the following steps to download the management file of the remote power management group to a USB memory stick.

a. Insert a USB memory stick into the USB port, on which "MAINTENANCE ONLY" is printed, on the back panel of the XSCF unit.

The USB memory stick must be FAT32 format.

The management file can be downloaded by using a USB memory stick or by specifying an http, https, or ftp server.

b. Execute the setremotepwrmgmt command to set the management file of the remote power management group.

If the settings of the downloaded management file are as expected, enter "y" to "Continue? [y|n]:" to apply them.

```
XSCF> setremotepwrmgmt -c config file:///media/usb_msd/path/rpmgroup-1.conf
Mounted USB device
Download successful: 29184Byte at 1016.857KB/s
Checking file...
The following Remote Power Management Group setting will be applied:
GroupID :01
```

```
NodeID NodeType NodeIdentName
                                   PowerLinkage
Operation
_____ _ ____
_____
   Master HOST 0123456789abcdef000000000000001 Enable(Power-On Link)
001
IPMI
003 I/O
           0123456789abcdef0000000000000003 Enable
WakeUpOnLAN
_____ ____
 _____
Continue? [y|n]: y
The command completed successfully.
XSCF>
```

# 5. Execute the setremotepwrmgmt command to enable the remote power management function.

Execute this step for all host nodes and master host nodes where the remote power management is set. There is no specified order to execute this step.

```
XSCF> setremotepwrmgmt -c enable -y
Remote power management is enabled. Continue? [y|n]: y
The command completed successfully.
```

Current setting details can be checked with the showremotepwrmgmt command.

```
XSCF> showremotepwrmgmt
[Remote Power Management Group#01 Information]
Remote Power Management Status :[Enable]
NodeID NodeType NodeIdentName
                                  Power PowerLinkage
 Operation
_____ _____
  _____ ____
001
   Master HOST 0123456789abcdef0000000000000000 OFF Enable(Power-On
Link) IPMI
003 I/O
           0123456789abcdef000000000000000 OFF Enable
 WakeUpOnLAN
_____ ____
```

### 3.2.4 Removing a Host Node

This section describes how to configure the remote power management by using a case in which one SPARC M10-1 is removed from a system that is configured with two SPARC M10-1 and one ETERNUS DX80 S2 as an example. The basic setting process is the same as written in "3.2.1 Adding an I/O Node." The host node to be removed is deleted from the management table.

#### Figure 3-17 Removing a Host Node

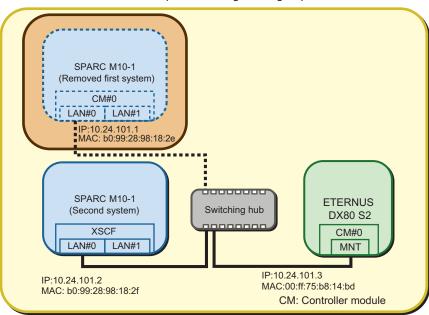

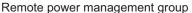

#### 1. Acquire the management file of a remote power management group.

Execute this step by logging into the XSCF shell of any host node or master host node in the remote power management group except the host node to be removed.

After checking the group ID of the remote power management group that is currently set with the showremotepwrmgmt command, acquire the management file with the getremotepwrmgmt command.

a. Execute the showremotepwrmgmt command to check the group ID of the remote power management group.

The group ID is displayed in the "Group#xx" format.

```
XSCF> showremotepwrmgmt
[Remote Power Management Group#01 Information]
Remote Power Management Status :[Enable]
NodeID NodeType NodeIdentName
                                          Power PowerLinkage
  Operation
 _____ _____
                           _____ _
  _____ ____
001 Master HOST 0123456789abcdef000000000000000 OFF Enable(Power-On
Link) IPMI
002
     HOST
              0123456789abcdef0000000000000002 OFF
                                               Enable (Power-On
Link) IPMI
     I/O
003
               0123456789abcdef0000000000000003 OFF
                                               Enable
  WakeUpOnLAN
  _____ ____
```

Execute the following steps to download the management file of the remote power management group to a USB memory stick.

1) Insert a USB memory stick into the USB port, on which "MAINTENANCE ONLY" is printed, on the back panel of the XSCF unit.

The USB memory stick must be FAT32 format.

The management file can be downloaded by using a USB memory stick or by specifying an http, https, or ftp server.

b. Execute the getremotepwrmgmt command to acquire the management file by specifying the group ID checked in step a.

If the group ID of the management file to be acquired is correct, enter "y" to "Continue? [y|n]:" to apply the setting.

```
XSCF> getremotepwrmgmt -G 1 -v file:///media/usb msd/rpm group.1.conf
Group#01 remote power management group information is got.Continue? [y|n]:y
Making sure mount point is clear
Trying to mount USB device /dev/sdal as /media/usb msd
Mounted USB device
file '/media/usb msd/rpm group.1.conf' already exists
Do you want to overwrite this file? [y|n]: y
removing file 'file:///media/usb msd/rpm group.1.conf' ... done
reading database .... *done
creating temporary file ... done
starting file transfer ...transfer from '/tmp/rpm group.1.conf.HE1RZa' to
'file:///media/usb msd/rpm group.1.conf'
done
removing temporary file ... done
Unmounted USB device
The command completed successfully.
XSCF>
```

#### 2. Edit the management file of the remote power management group.

Make changes to the management file of the remote power management group that is acquired in step 1 using a text editor. The line feed code is LF or CR+LF.

Here it is assumed that the management file of the following remote power management group is acquired and the master host node with IP address "10.24.101.1" is removed.

```
1,1,0x01,0123456789abcdef00000000000001,0x01,0x00,,10.24.101.1,
0x20,b0:99:28:98:18:2e,,,,,,,,
1,2,0x00,0123456789abcdef000000000000002,0x01,0x00,,10.24.101.2,
0x20,b0:99:28:98:18:2f,,,,,,,
1,3,0x10,0123456789abcdef0000000000003,0x03,0x01,,10.24.101.3,
0x20,00:ff:75:b8:14:bd,,,,,,,
```

**Note** - If a master host node is removed, change a host node to a master host node so that a master host node exists in the remaining host nodes. If a node ID is deleted because of removing a host node, there is no problem reassigning the node ID in the management file.

The management file is created as follows.

The value in bold type indicates the changed value.

```
1,2,0x01,0123456789abcdef00000000000002,0x01,0x00,,10.24.101.2,
0x20,b0:99:28:98:18:2f,,,,,,,
1,3,0x10,0123456789abcdef0000000000003,0x03,0x01,,10.24.101.3,
0x20,00:ff:75:b8:14:fe,,,,,,,
```

#### 3. Disable the remote power management function.

To reset the remote power management group using the changed management file, the remote power management function set for all the host nodes and master nodes in the remote power management group needs to be disabled. Execute this step by logging into the XSCF shell of all the host nodes and master host nodes where the remote power management is set.

**Note** - If multiple host nodes exist in the remote power management group that is currently set, disable the remote power management function in the host nodes that are not master and then disable the master host nodes. If two master host nodes exist, there is no specified order to disable the function.

```
XSCF> setremotepwrmgmt -c disable
Remote power management is disabled. Continue? [y|n]: y
The command completed successfully.
XSCF>
```

4. Reset the remote power management group using the management file of the remote power management edited in step 2.

Execute this step by logging into the XSCF shell of any host node or master host node in the remote power management group except the host node to be removed.

Execute the following steps to download the management file of the remote power management group to a USB memory stick.

a. Insert a USB memory stick into the USB port, on which "MAINTENANCE ONLY" is printed, on the back panel of the XSCF unit.

The USB memory stick must be FAT32 format.

The management file can be downloaded by using a USB memory stick or by specifying an http, https, or ftp server.

```
XSCF> setremotepwrmgmt -c config file:///media/usb_msd/path/rpmgroup-1.conf
Mounted USB device
Download successful: 29184Byte at 1016.857KB/s
Checking file...
The following Remote Power Management Group setting will be applied:
GroupID :01
NodeID NodeType NodeIdentName PowerLinkage
Operation
```

```
002 Master HOST 0123456789abcdef000000000002 Enable(Power-On Link)

IPMI

003 I/O 0123456789abcdef000000000003 Enable

WakeUpOnLAN

------

Continue? [y|n]: y

The command completed successfully.

XSCF>
```

5. Execute the setremotepwrmgmt command to enable the remote power management function.

Execute this step for all host nodes and master host nodes where the remote power management is set. There is no specified order to execute this step.

```
XSCF> setremotepwrmgmt -c enable -y
Remote power management is enabled. Continue? [y|n]: y
The command completed successfully.
```

Current setting details can be checked with the showremotepwrmgmt command.

```
XSCF> showremotepwrmgmt
[Remote Power Management Group#01 Information]
Remote Power Management Status :[Enable]
NodeID NodeType NodeIdentName
                                  Power PowerLinkage
  Operation
_____ ____
_____
002
   Master HOST 0123456789abcdef00000000000000000 OFF Enable(Power-On
Link) IPMI
003 I/O
            0123456789abcdef0000000000000000 OFF Enable
 WakeUpOnLAN
_____ ____
_____ ____
```

6. Initialize the remote power management setting for the removed host node or master host node (only if a host node or master host node is removed). Initialize the remote power management setting by logging into the XSCF shell of the removed host node or master host node.

```
XSCF> clearremotepwrmgmt -a
All remote power management group informations are cleared.Continue? [y|n]: y
```

 Disable the IPMI service that is to be used for the remote power management function of the removed host node or master host node.
 Execute it by logging into the XSCF shell of the removed host node or master host node.

XSCF> setpacketfilters -c ipmi\_port disable

# 3.3 Maintaining an I/O Node

The following shows how to configure the remote power management when maintaining a controller of the I/O node, such as ETERNUS, whose power supply is interlocked using the Wake on LAN.

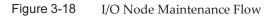

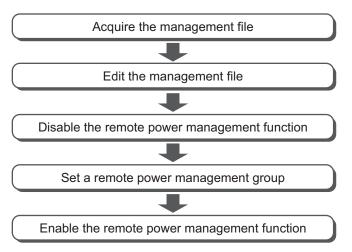

In the following section, how to configure the remote power management is described by using the system configurations below as an example.

Maintaining an ETERNUS

## 3.3.1 Maintaining an ETERNUS

This section describes how to configure the remote power management by using a case in which an I/O node (an ETERNUS DX80 S2 controller (CM#0)) in a system that is configured with one SPARC M10-1 and one ETERNUS DX80 S2 is replaced as an example. Edit the management file by checking the MAC address of the I/O node (CM#0 of ETERNUS DX80 S2) to be replaced.

#### Figure 3-19 Maintaining an ETERNUS

Remote power management group

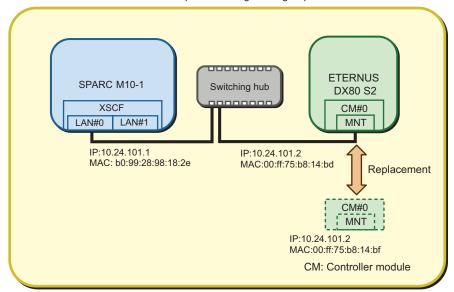

1. Acquire the management file of a remote power management group. Execute this step by logging into the XSCF shell of either a host node or master host node in the remote power management group.

After checking the group ID of the remote power management group that is currently set with the showremotepwrmgmt command, acquire the management file with the getremotepwrmgmt command.

a. Execute the showremotepwrmgmt command to check the group ID of the remote power management group.

The group ID is displayed in the "Group#xx" format.

```
XSCF> showremotepwrmgmt
[Remote Power Management Group#01 Information]
Remote Power Management Status : [Enable]
NodeID NodeType NodeIdentName
                                       Power PowerLinkage
  Operation
_____ ___
 _____ ____
001
     Master HOST 0123456789abcdef0000000000000000 OFF Enable(Power-On
Link) IPMI
002 I/O
             0123456789abcdef0000000000000000 OFF Enable
  WakeUpOnLAN
  _____ _
```

Execute the following steps to download the management file of the remote power management group to a USB memory stick.

1) Insert a USB memory stick into the USB port, on which "MAINTENANCE

#### ONLY" is printed, on the back panel of the XSCF unit.

The USB memory stick must be FAT32 format.

The management file can be downloaded by using a USB memory stick or by specifying an http, https, or ftp server.

b. Execute the getremotepwrmgmt command to acquire the management file by specifying the group ID checked in step a.

If the group ID of the management file to be acquired is correct, enter "y" to "Continue? [y|n]:" to apply the setting.

```
XSCF> getremotepwrmgmt -G 1 -v file:///media/usb msd/rpm group.1.conf
Group#01 remote power management group information is got.Continue? [y|n]:y
Making sure mount point is clear
Trying to mount USB device /dev/sdal as /media/usb msd
Mounted USB device
file '/media/usb msd/rpm group.1.conf' already exists
Do you want to overwrite this file? [y|n]: y
removing file 'file:///media/usb msd/rpm group.1.conf' ... done
reading database ... .....*done
creating temporary file ... done
starting file transfer ...transfer from '/tmp/rpm group.1.conf.HE1RZa' to
'file:///media/usb msd/rpm group.1.conf'
done
removing temporary file ... done
Unmounted USB device
The command completed successfully.
XSCF>
```

#### 2. Edit the management file of the remote power management group.

Make changes to the management file of the remote power management group that is acquired in step 1 using a text editor. The line feed code is LF or CR+LF.

Assume that the management file of the remote power management group that is acquired in step 1 has the following values.

```
1,1,0x01,0123456789abcdef000000000000001,0x01,0x00,,,10.24.101.1,
0x20,b0:99:28:98:18:2e,,,,,,,,
1,2,0x10,0123456789abcdef0000000000000002,0x03,0x01,,,10.24.101.2,
0x20,00:ff:75:b8:14:bd,,,,,,,,
```

| Item          | Setting Value                     | Remarks                                                                             |  |  |
|---------------|-----------------------------------|-------------------------------------------------------------------------------------|--|--|
| GroupID       | 1                                 |                                                                                     |  |  |
| NodeID        | 3                                 |                                                                                     |  |  |
| NodeType      | 0x10                              | I/O node                                                                            |  |  |
| NodeIdentName | 0123456789abcdef00000000000000003 | Unique ID that consists of a hexadecimal number with 32 digits, such as System GUID |  |  |

#### Table 3-26 Setting Values of the ETERNUS DX80 to be Maintained (\*1)

| Item      | Setting Value     | Remarks                                     |
|-----------|-------------------|---------------------------------------------|
| Linkage   | 0x03              | Interlocking power-on and power-off actions |
| Operation | 0x01              | Wake On LAN                                 |
| User      | Blank             |                                             |
| Password  | Blank             |                                             |
| IP0-0     | 10.24.101.2       |                                             |
| Slave0-0  | 0x20              | Fixed value                                 |
| MAC0-0    | 00:ff:75:b8:14:bf |                                             |
| IP0-1     | Blank             |                                             |
| Slave0-1  | Blank             |                                             |
| MAC0-1    | Blank             |                                             |
| IP1-0     | Blank             |                                             |
| Slave1-0  | Blank             |                                             |
| MAC1-0    | Blank             |                                             |
| IP1-1     | Blank             |                                             |
| Slave1-1  | Blank             |                                             |
| MAC1-1    | Blank             |                                             |
| SubNode   | Blank             |                                             |

 Table 3-26
 Setting Values of the ETERNUS DX80 to be Maintained (\*1) (continued)

\*1 A colored line indicates that the setting is different from the original setting.

#### The management file is created as follows.

```
1,1,0x01,0123456789abcdef00000000000001,0x01,0x00,,,10.24.101.1,
0x20,b0:99:28:98:18:2e,,,,,,,,
1,2,0x10,0123456789abcdef00000000000002,0x03,0x01,,,10.24.101.2,
0x20,00:ff:75:b8:14:bf,,,,,,,,
```

#### 3. Disable the remote power management function.

To reset the remote power management group using the changed management file, the remote power management function set for all the host nodes and master nodes in the remote power management group needs to be disabled. Execute this step by logging into the XSCF shell of all the host nodes and master host nodes where the remote power management is set.

**Note** - If multiple host nodes exist in the remote power management group that is currently set, disable the remote power management function in the host nodes that are not master and then disable the master host nodes. If two master host nodes exist, there is no specified order to disable the function.

```
XSCF> setremotepwrmgmt -c disable
Remote power management is disabled. Continue? [y|n]: y
The command completed successfully.
XSCF>
```

4. Reset the remote power management group using the management file of the remote power management edited in step 2.

Execute this step by logging into the XSCF shell of either a host node or master host node in the remote power management group.

Execute the following steps to download the management file of the remote power management group to a USB memory stick.

a. Insert a USB memory stick into the USB port, on which "MAINTENANCE ONLY" is printed, on the back panel of the XSCF unit.

The USB memory stick must be FAT32 format.

The management file can be downloaded by using a USB memory stick or by specifying an http, https, or ftp server.

b. Execute the setremotepwrmgmt command to set the management file of the remote power management group.

If the settings of the downloaded management file are as expected, enter "y" to "Continue? [y|n]:" to apply them.

```
XSCF> setremotepwrmgmt -c config file:///media/usb_msd/path/rpmgroup-1.conf
Mounted USB device
Download successful: 29184Byte at 1016.857KB/s
Checking file ...
The following Remote Power Management Group setting will be applied:
GroupID :01
NodeID NodeType NodeIdentName
                                            PowerLinkage
Operation
_____ _____
    Master HOST 0123456789abcdef000000000000001 Enable(Power-On Link)
001
IPMI
002 I/O
              0123456789abcdef0000000000000002 Enable
WakeUpOnLAN
_____ ____
_____
Continue? [y|n]: y
The command completed successfully.
XSCF>
```

# 5. Execute the setremotepwrmgmt command to enable the remote power management function.

Execute this step for all host nodes and master host nodes where the remote power management is set. There is no specified order to execute this step.

```
XSCF> setremotepwrmgmt -c enable -y
Remote power management is enabled. Continue? [y|n]: y
The command completed successfully.
```

#### Current setting details can be checked with the showremotepwrmgmt command.

84 Fujitsu SPARC M12 and Fujitsu M10/SPARC M10 RCIL User Guide · January 2023